# The service marketplace

**CONTRACTOR** 

<u> Maria Maria Maria Maria Maria Maria Maria Maria Maria Maria Maria Maria Maria Maria Maria Maria Maria Maria </u>

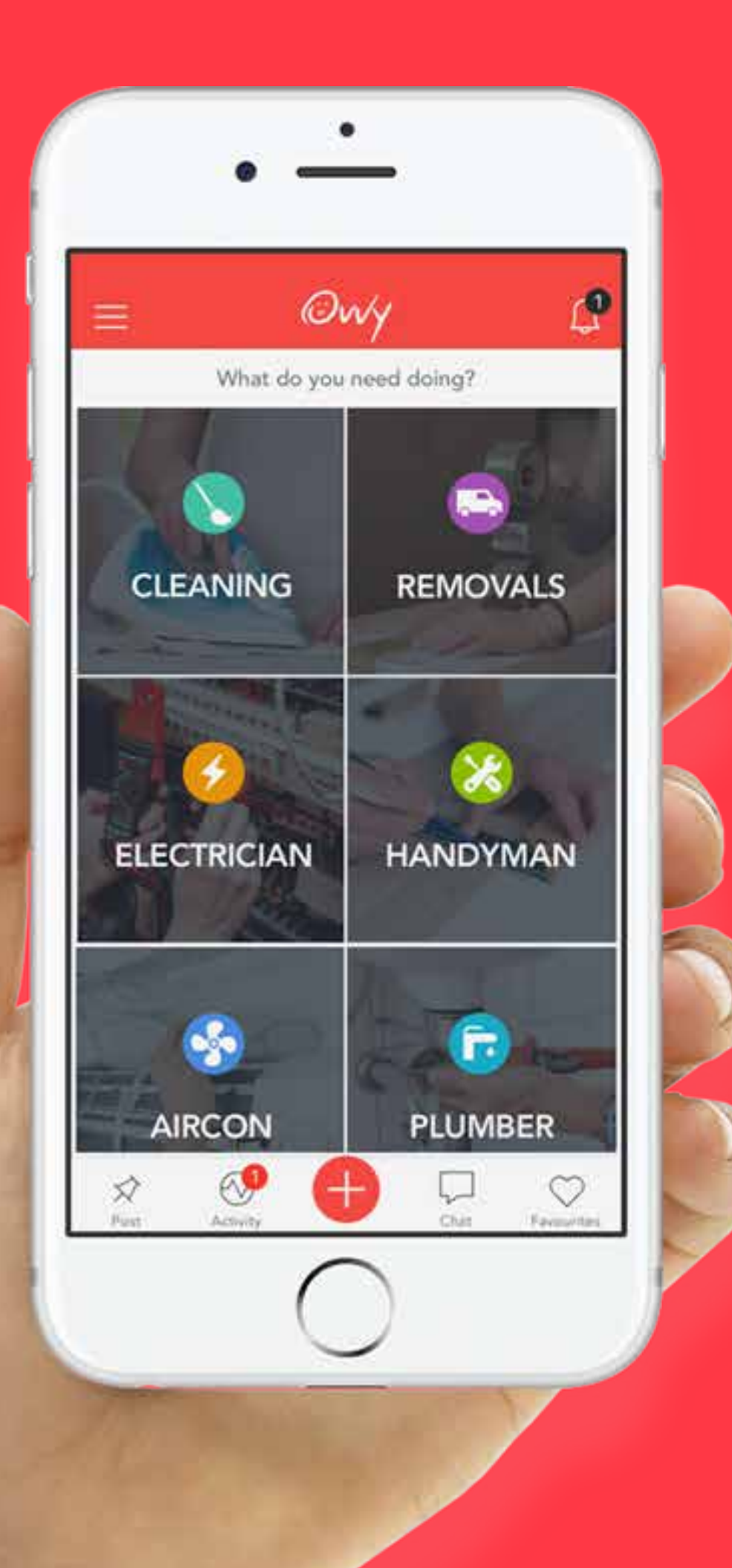

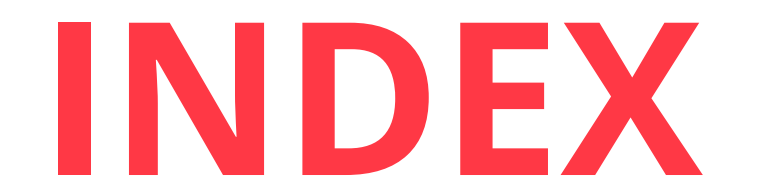

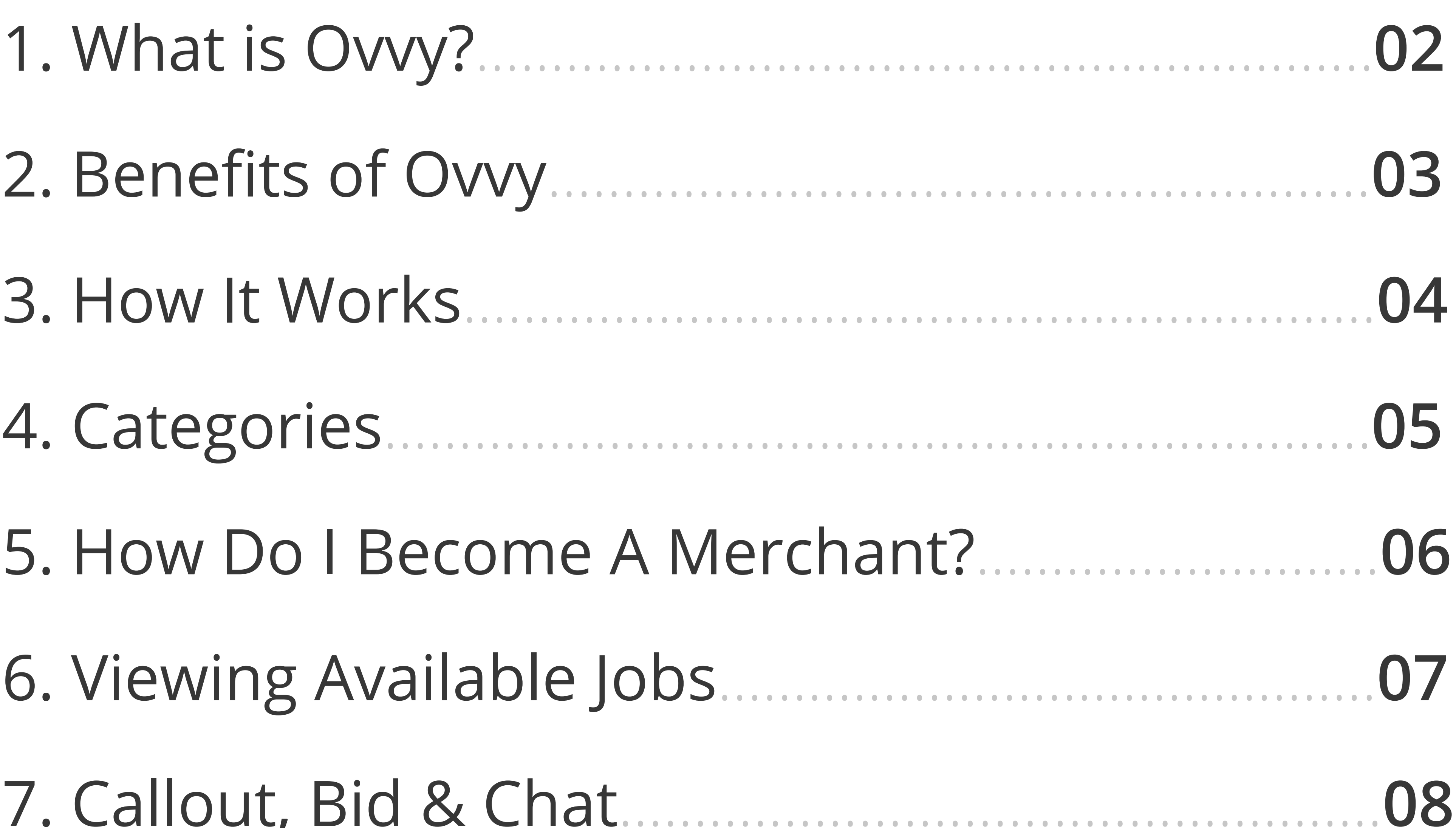

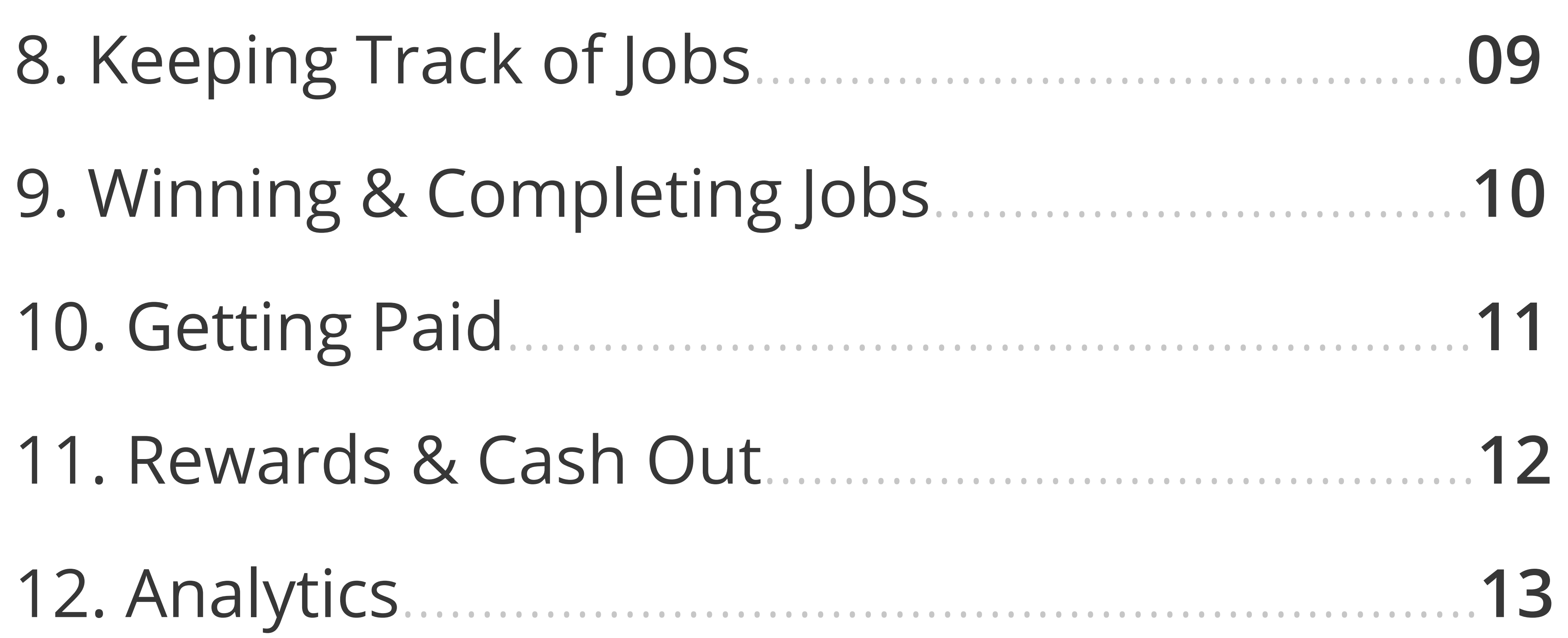

# **1. WHAT IS OVVY?**

# Ovvy is a **digital marketplace** that **connects individuals** and **businesses** to **clients** in need of their **services**.

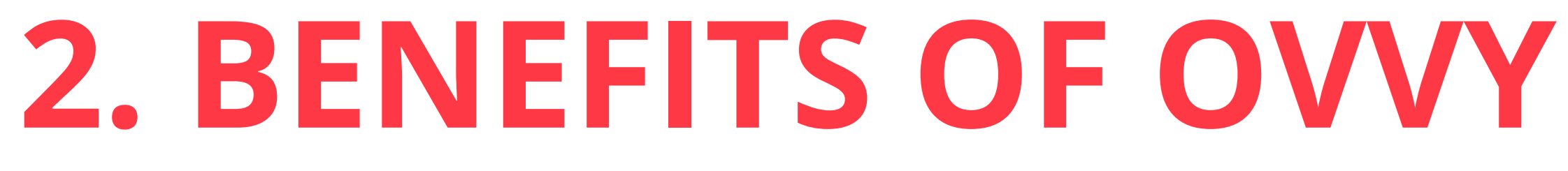

# Let us do the dirty work while you focus on what you do best.

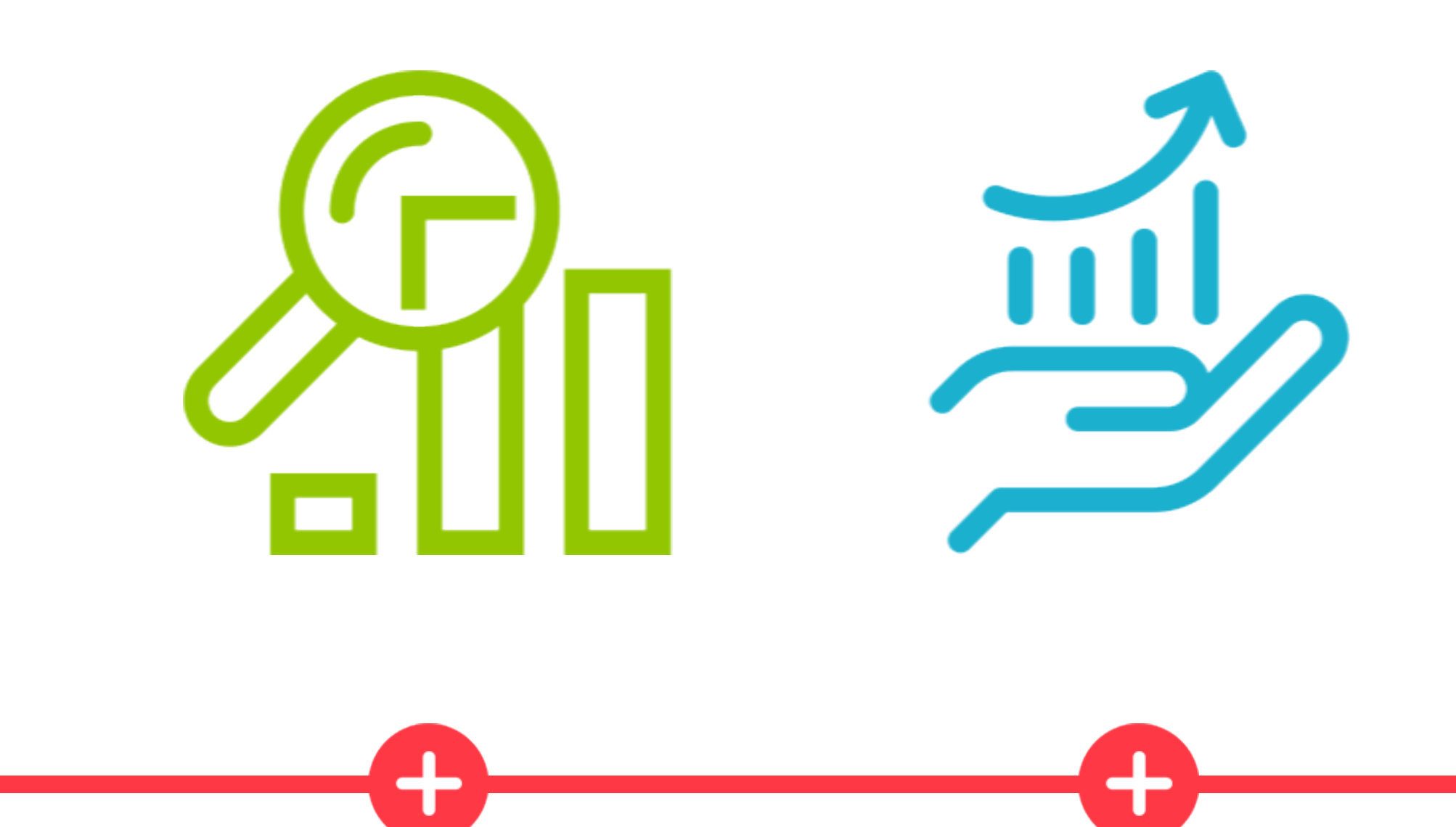

**ANALYSE & OPTIMIZE**  PERFORMANCE GAIN **MORE EXPOSURE**

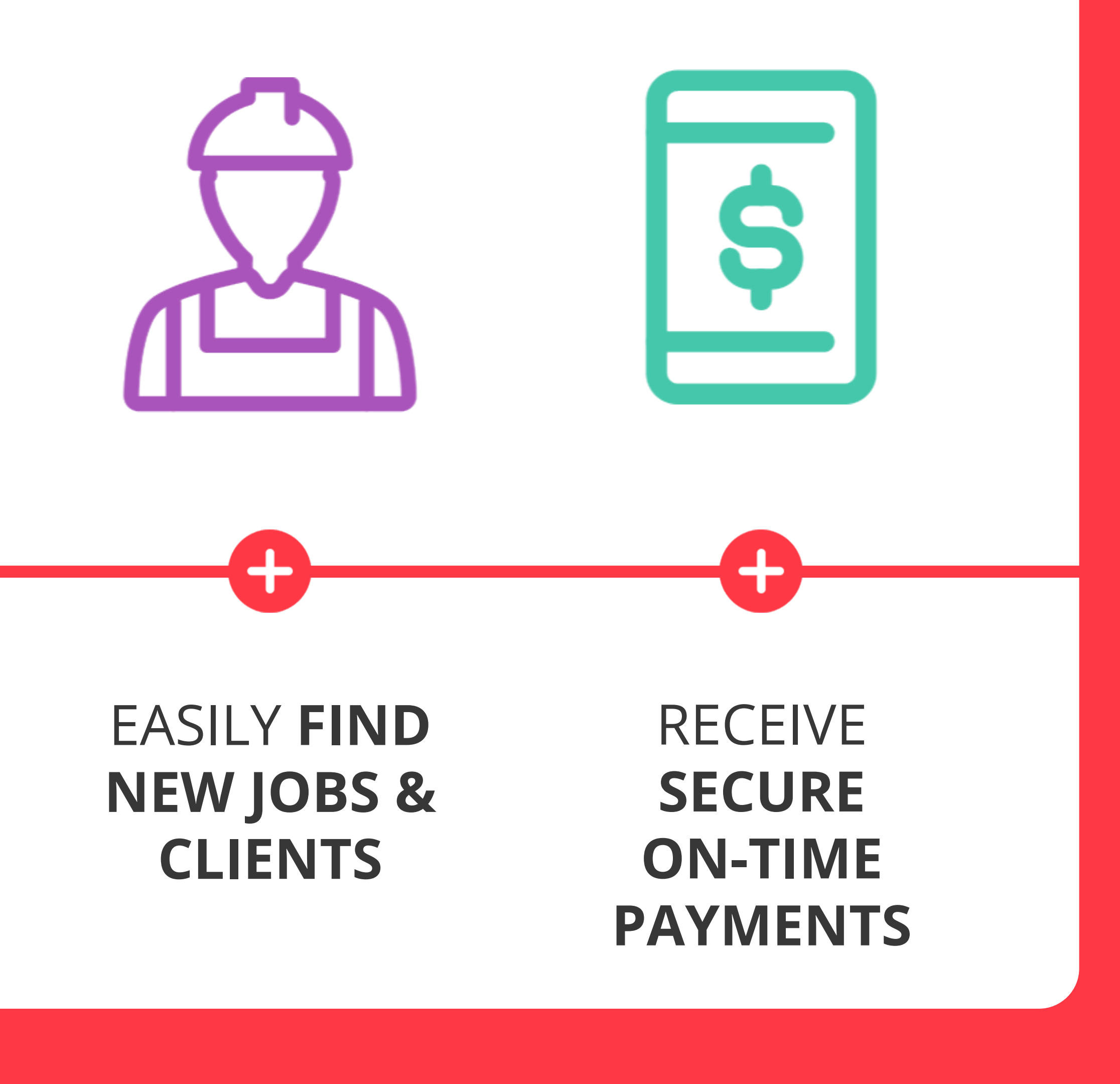

# **3. HOW IT WORKS**

### **BROWSE JOBS**

Jobs are posted by clients and can be viewed in the **browse screen**. You are **alerted** for any jobs that have been posted in your category via **push notification**.

 $\begin{array}{ccccc}\n\bullet & \bullet & \bullet & \bullet\n\end{array}$ 

### **POST BIDS**

**Select a job** from the browse screen to **view job details** and **place a bid**. If the job is accepted the client pays for the job and the **money is held with Ovvy** until the job is complete.

 $\begin{array}{ccccc}\n\bullet & \bullet & \bullet & \bullet & \bullet & \bullet\n\end{array}$ 

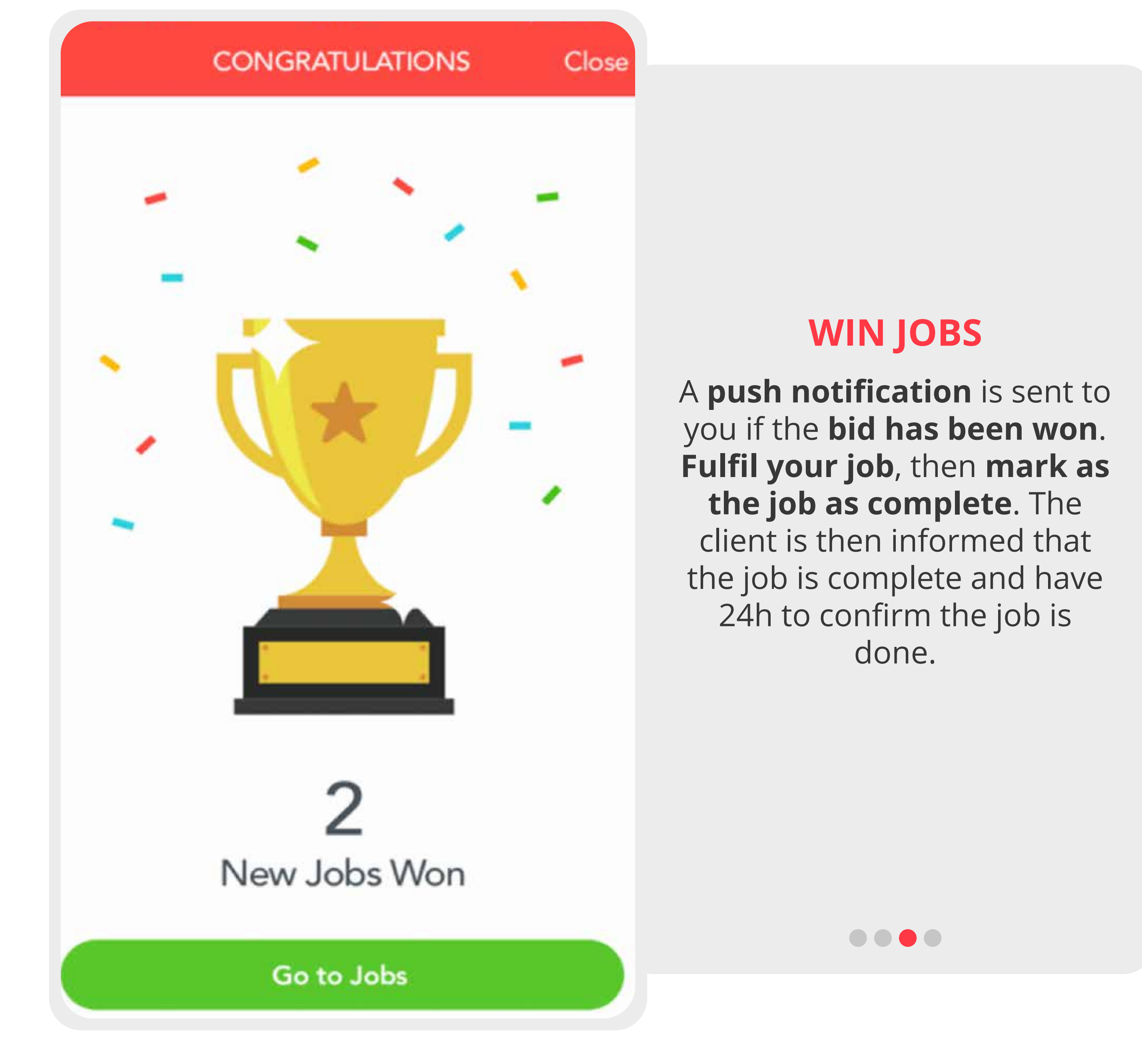

## **ANALYSE PERFORMANCE**

You can also **monitor** and **analyse your performance**. Use our analytics to **improve** your performance.

 $\bullet\bullet\bullet\bullet$ 

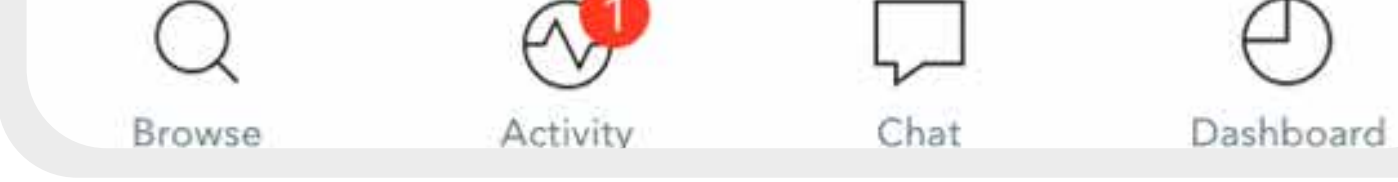

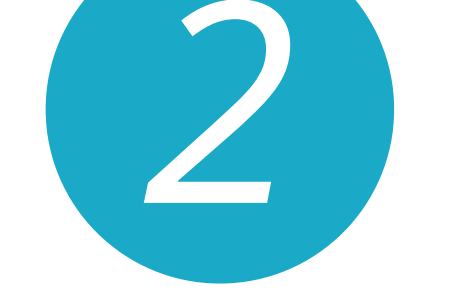

### Enter call out charge How much to assess the job

⇦

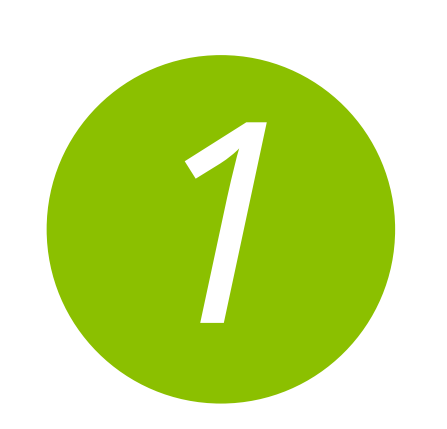

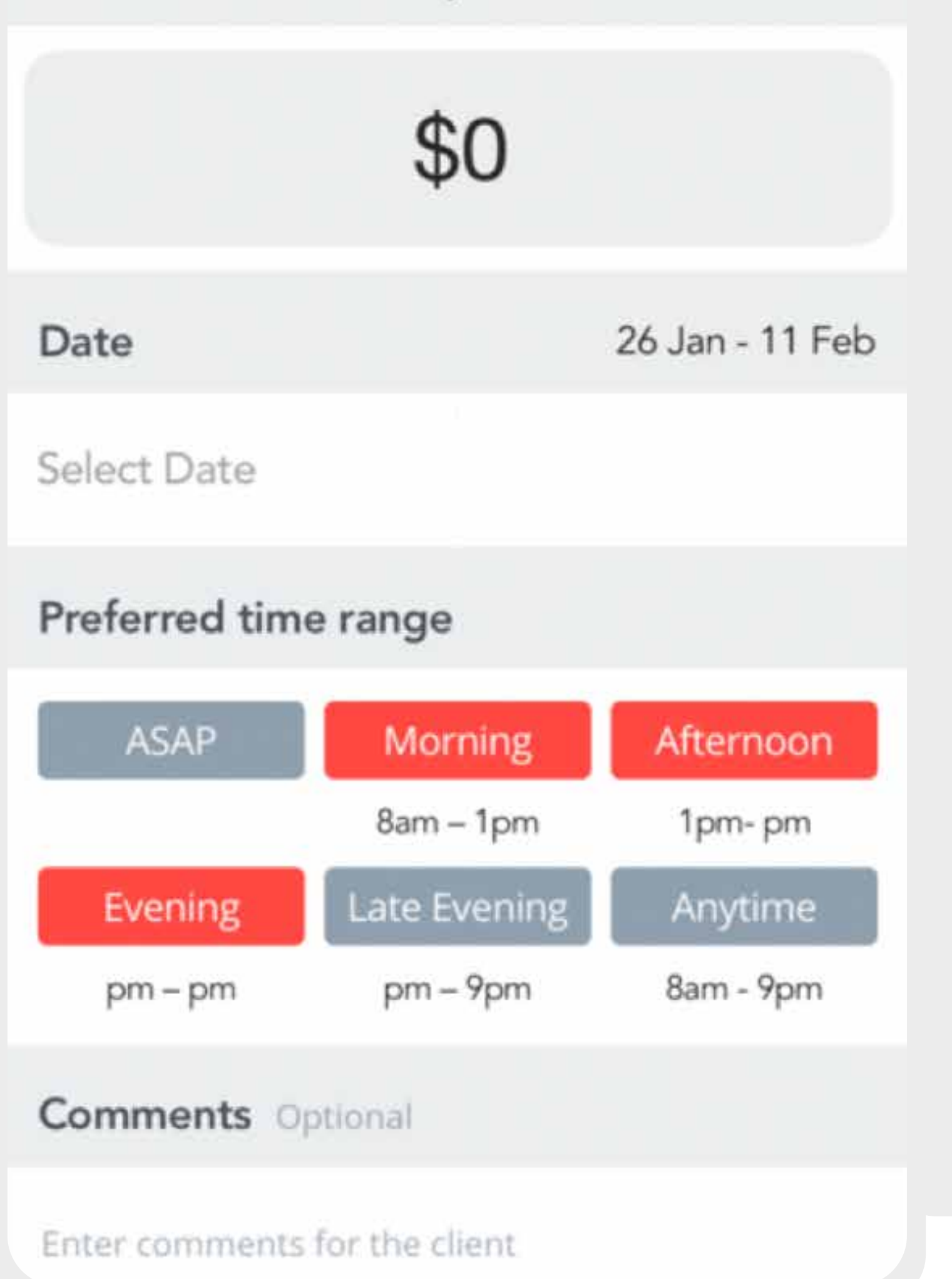

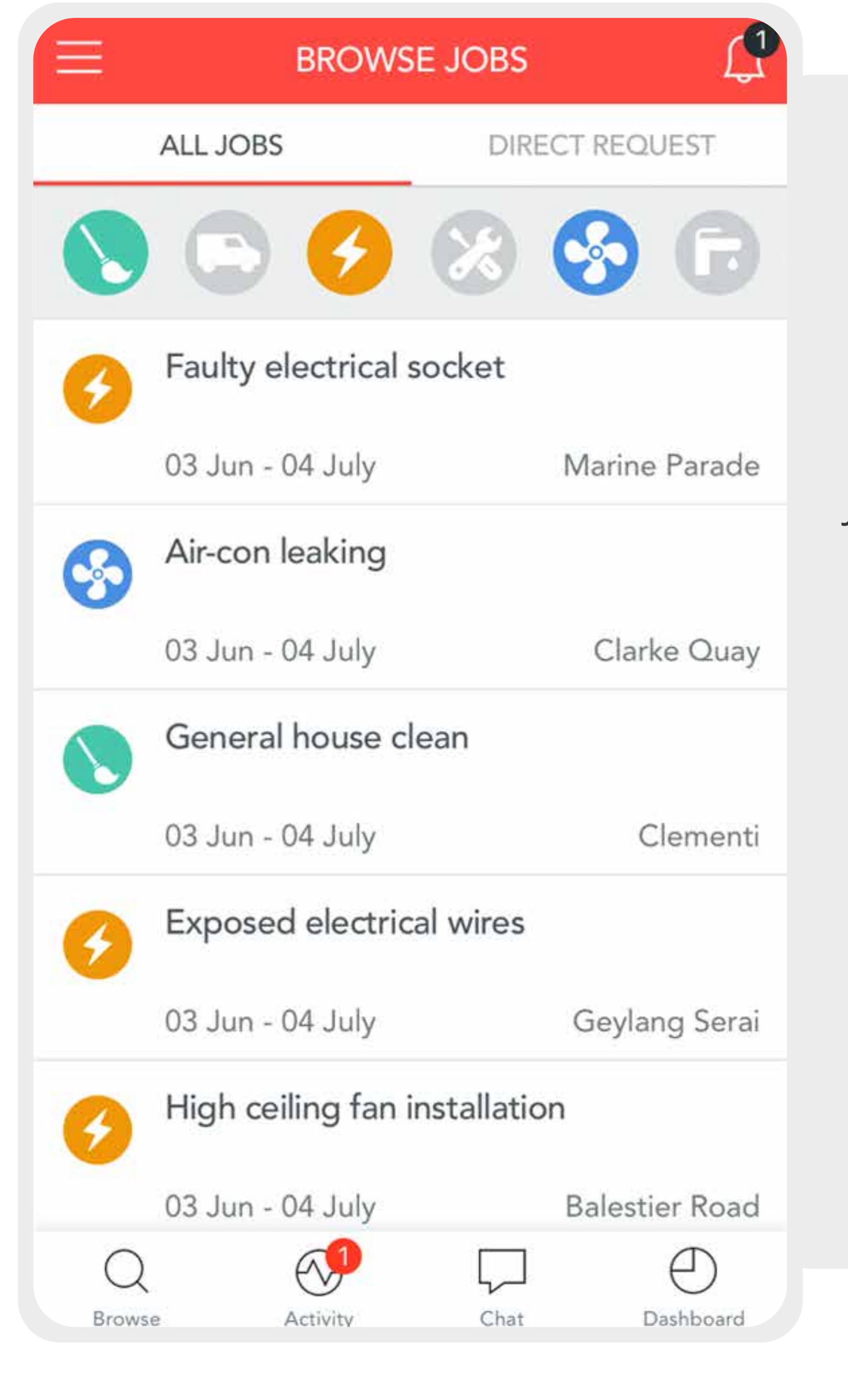

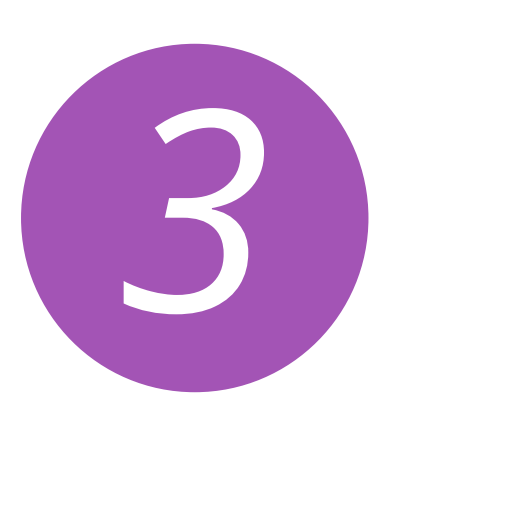

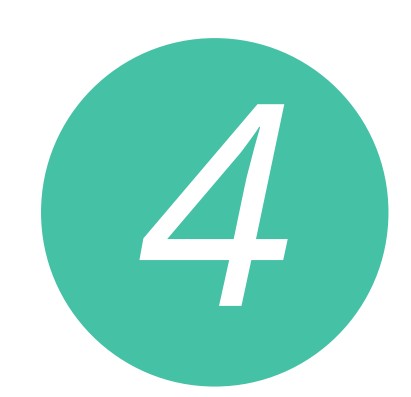

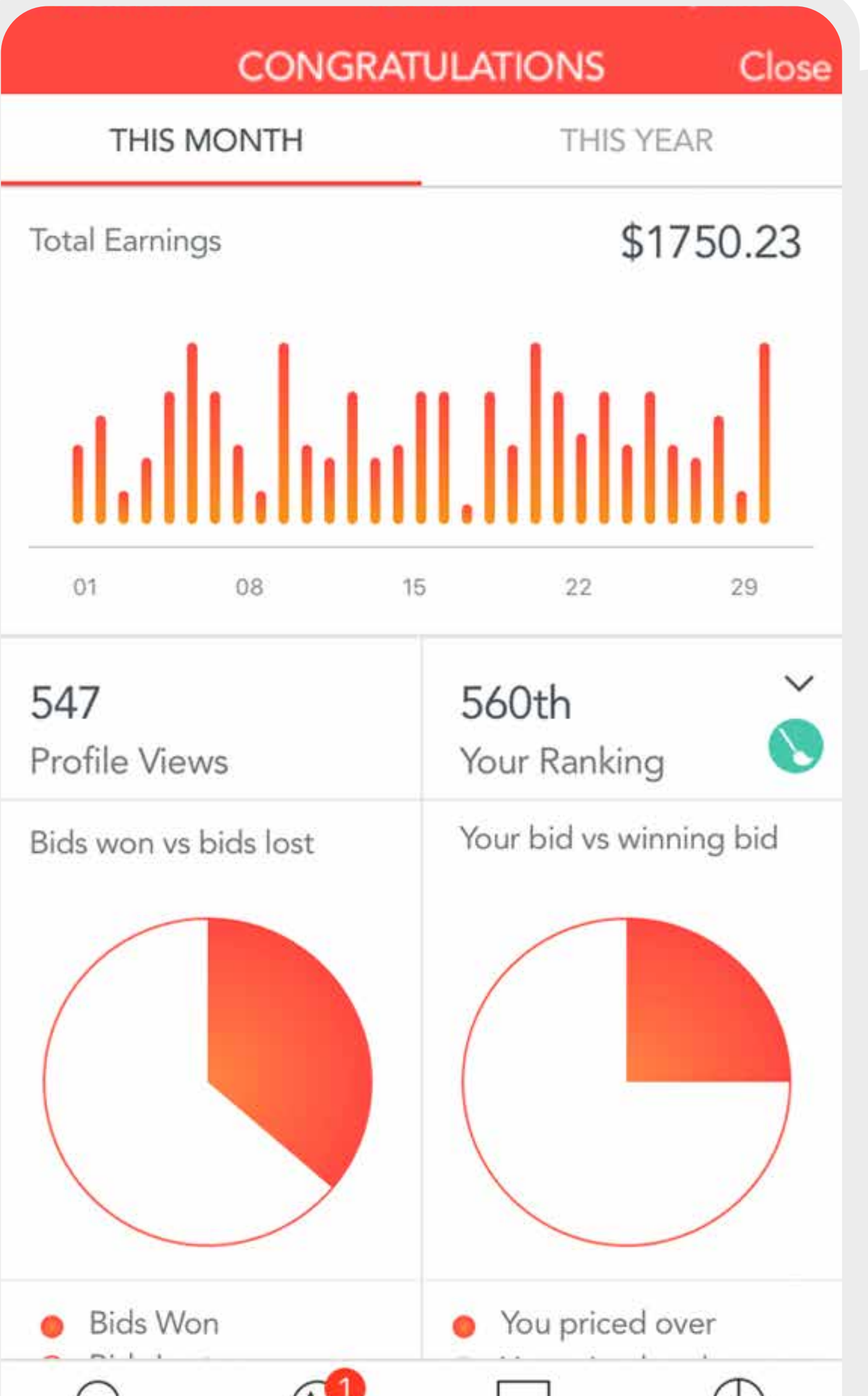

# Rules

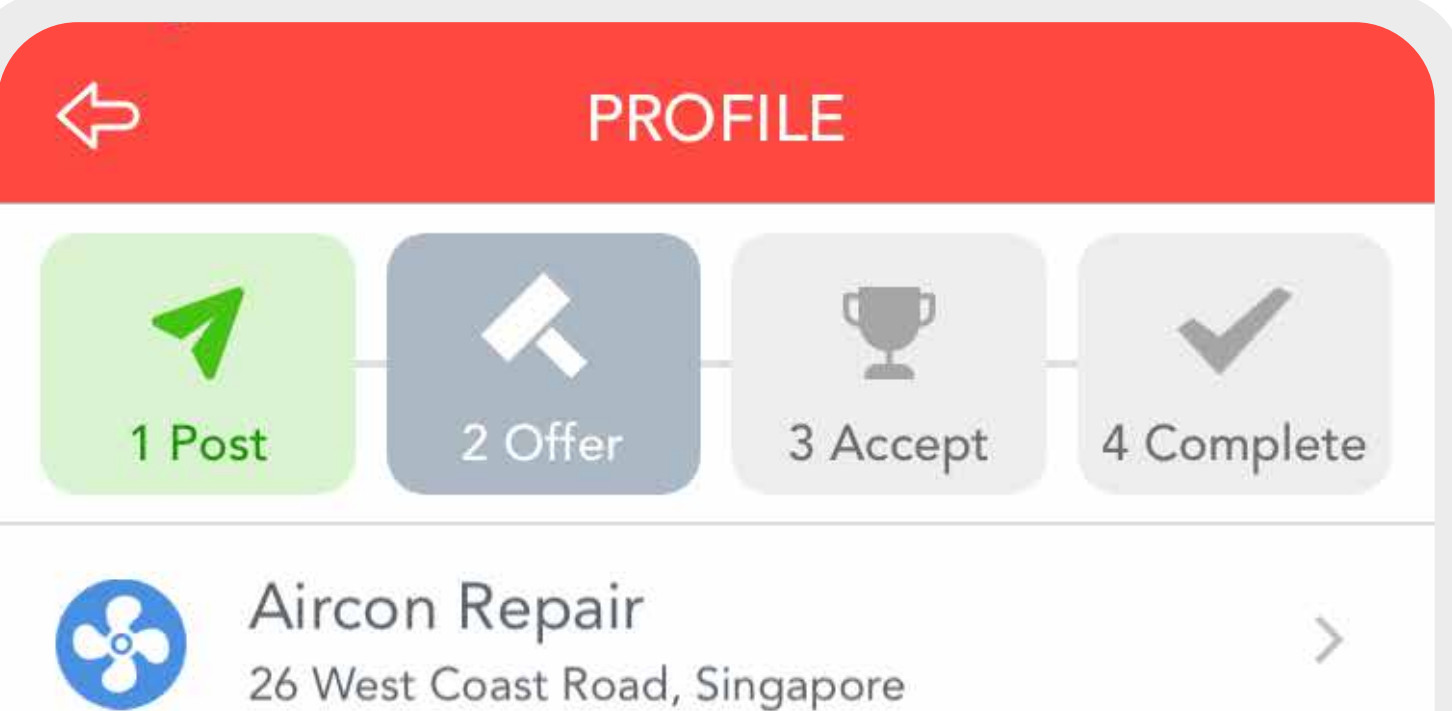

Payment Service Fee Charge \$55.00 **A** Includes Ovvy Service Fee

Total \$55.00

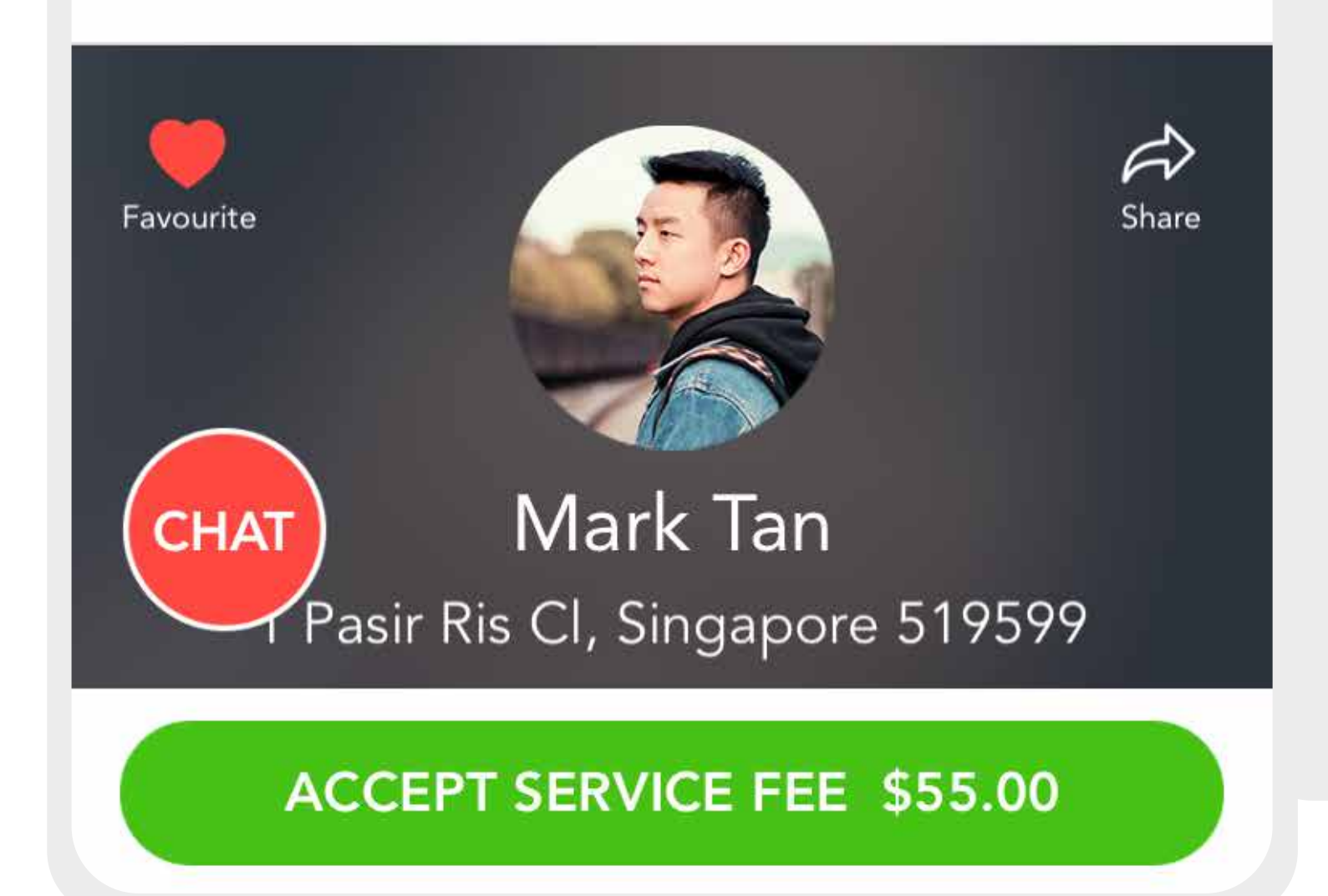

1. All jobs are to be **done through Ovvy**. If you you are caught taking jobs off the app, your account will be **banned**.

2. We charge the client **10% on top of your bid**. Please note if you bid \$50 your client will see it as \$55 the \$5 is our fee. This includes **Ovvy Service Fee**.

# **4. CATEGORIES**

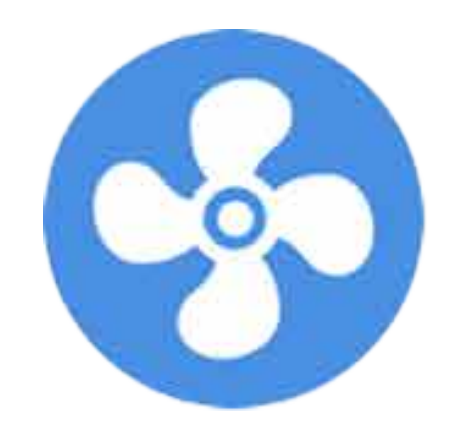

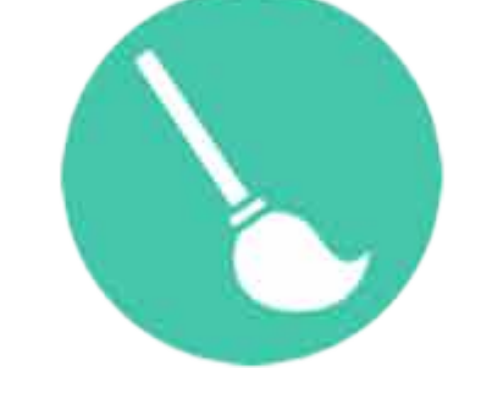

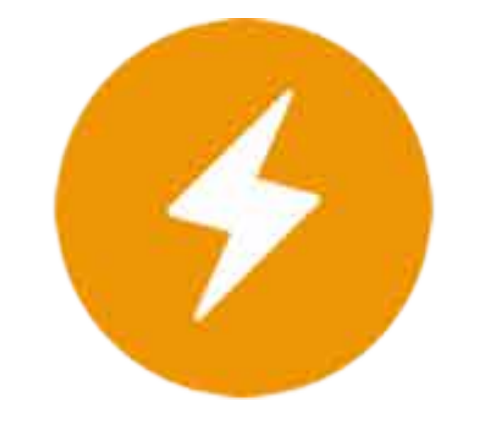

# Do you offer any of these services? We are adding more soon!

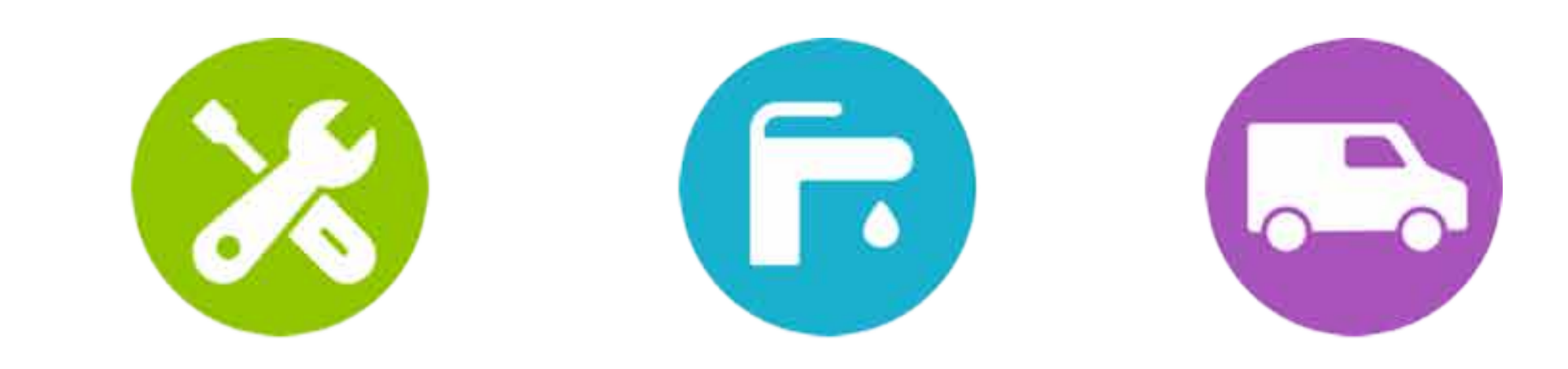

## **AIRCON CLEANING ELECTRICIAN HANDYMAN PLUMBER MOVERS**

# **5. HOW DO I BECOME A MERCHANT?**

### **MERCHANT SECTOR**

**1.** Make sure you are on the **merchant side** of the app do this by clicking on the side bar.

**2.** In the side bar on the, merchant side click on **profile**. This view of your profile is what the client sees when you make a bid.

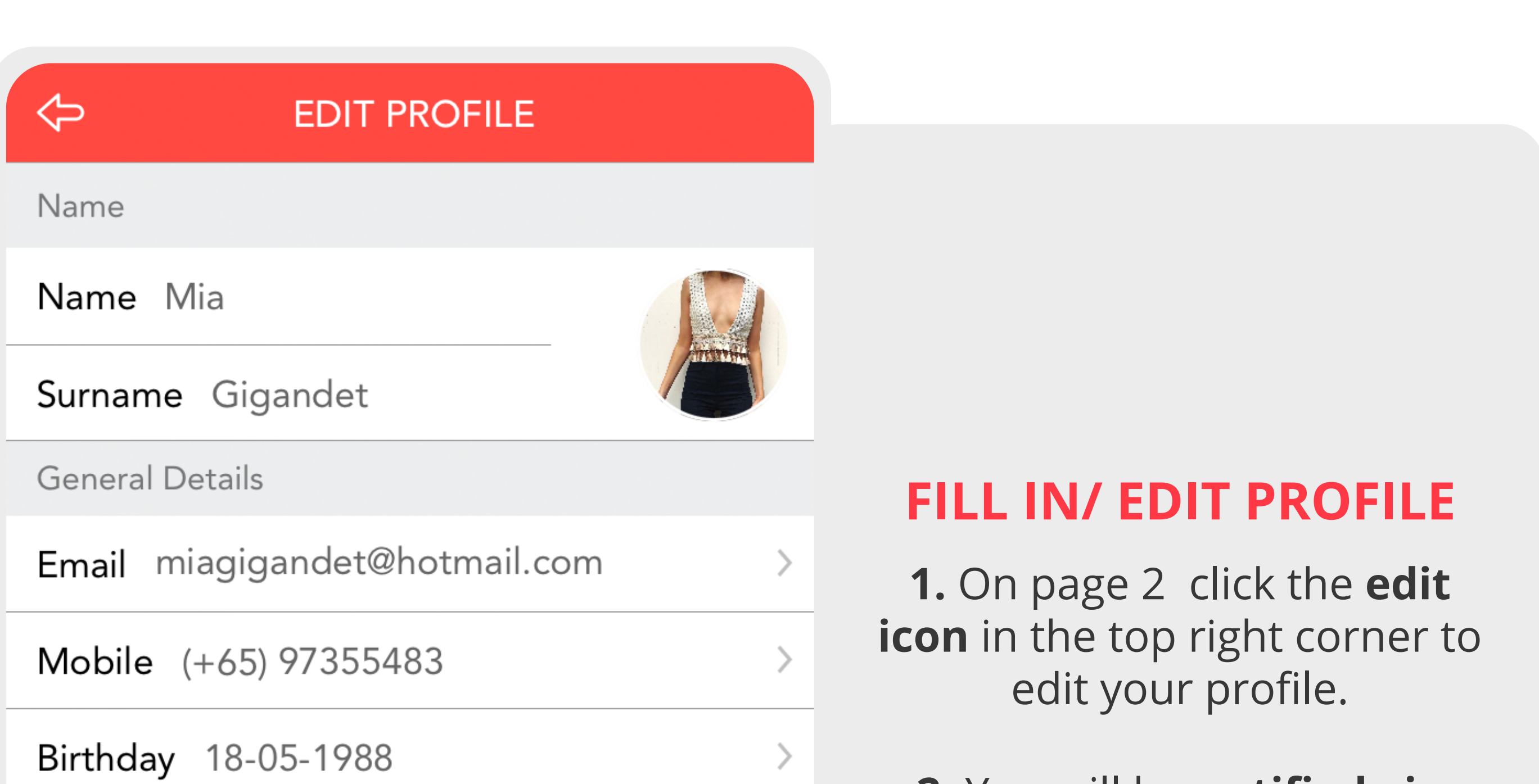

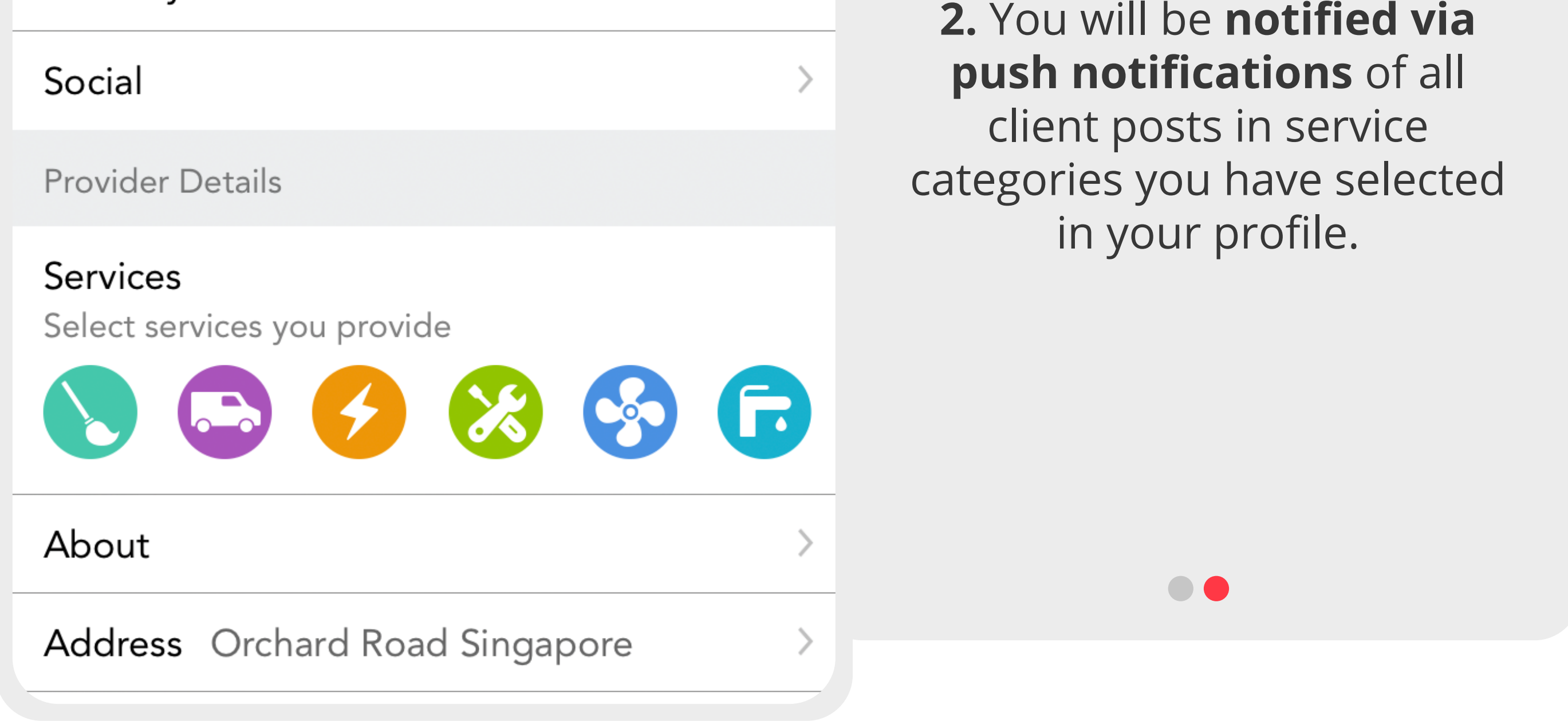

# Example Vendor Profile

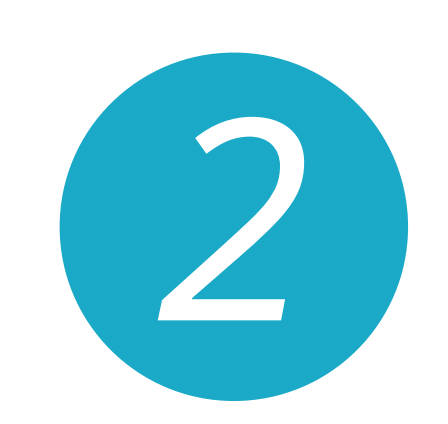

*1*

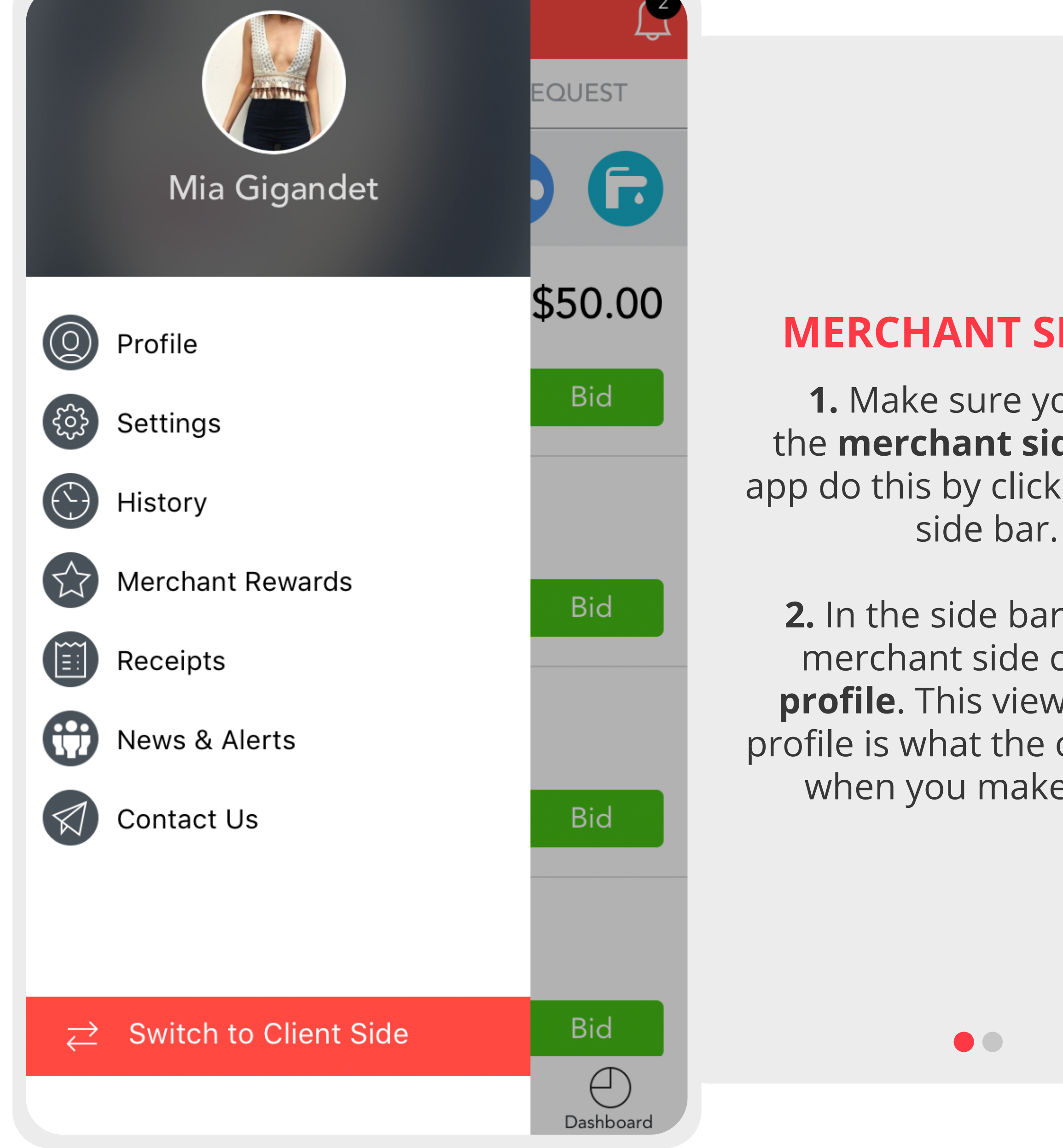

Merchants with fully completed profiles win more jobs!

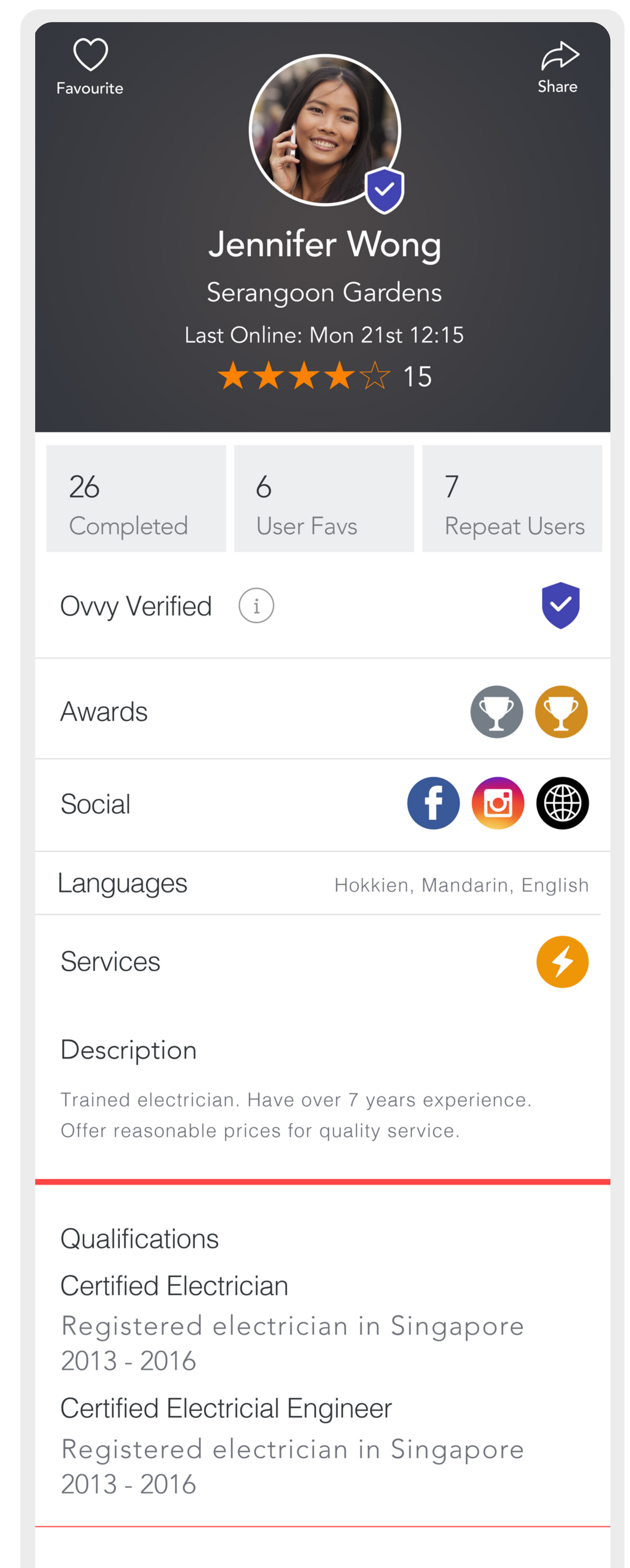

# Education

University of Singapore Major Computing, Information Communication Technology  $2012 - 2014$ 

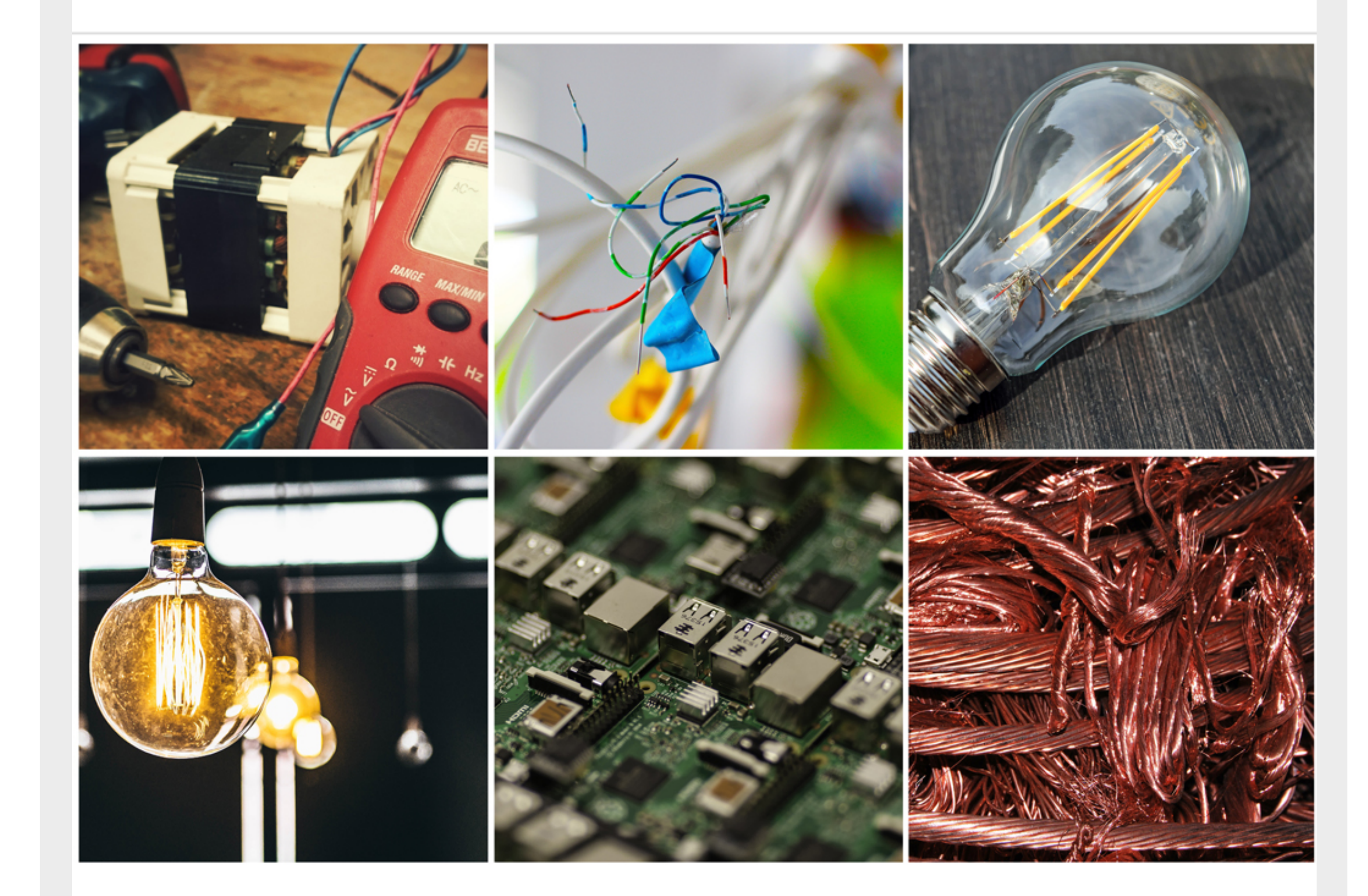

# Reviews

# **Friends Reviews**

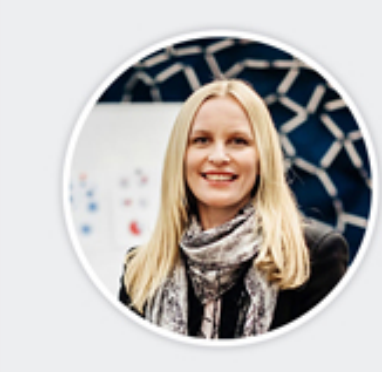

Cordelia McDonald Mon 21st 12:15 Excellent Job!

\*\*\*\*\*

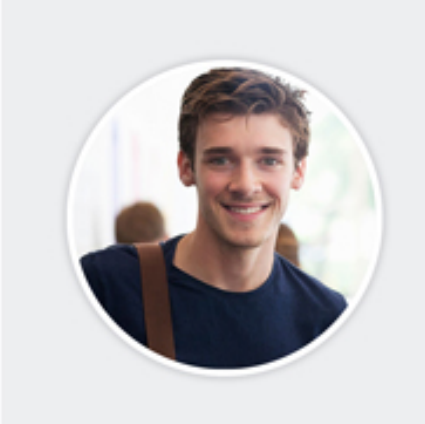

**Richard Rhodes** Mon 21st 12:15 Quick and efficient.

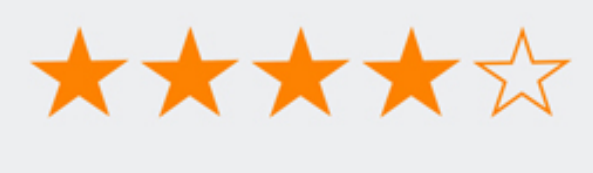

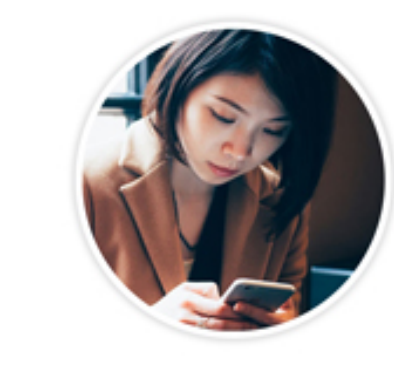

Millie Gregory Mon 21st 12:15 Great service provider

\*\*\*\*\*

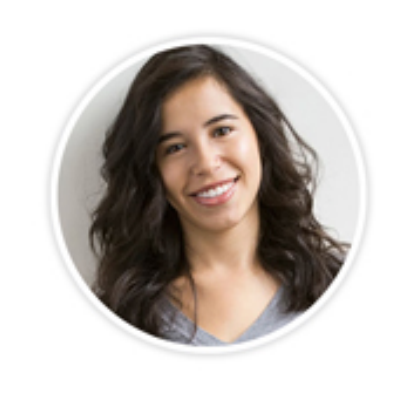

**Blake Morton** Mon 21st 12:15 Delayed arrival. She came late i had to wait over an hour.

★★☆☆☆

# **6. VIEWING AVAILABLE JOBS**

### **BROWSING JOBS**

Jobs are posted by clients and can be viewed in the **browse screen**.You are **alerted** for any jobs that have been posted in your category via

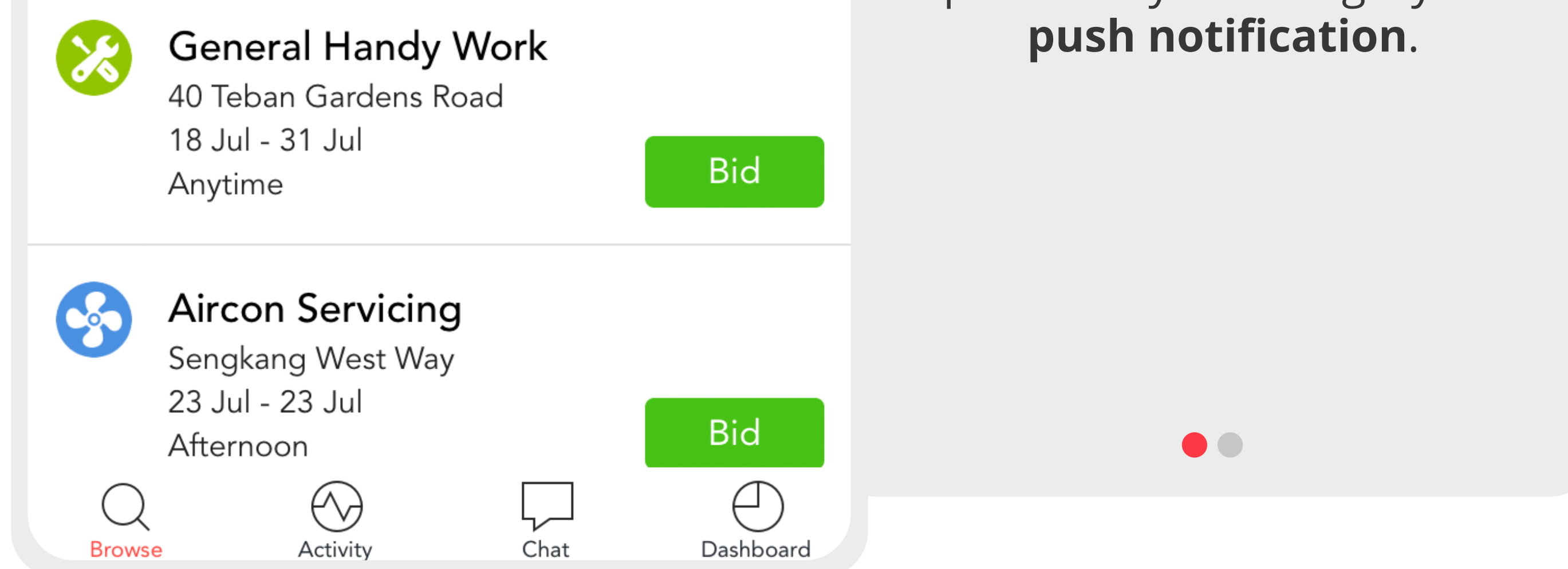

# **GETTING NOTIFIED / DIRECT REQUESTS**

**1.** A **push notification** is sent if a job is posted in a category you have said you offer in your profile.

**2.** A client can **favourite** you after you complete a job with them & can send you **direct requests** in future. You will receive **push notifications** for direct requests. View & bid on these requests in the **direct request section** of the **browse jobs page**.

 $\bullet\bullet$ 

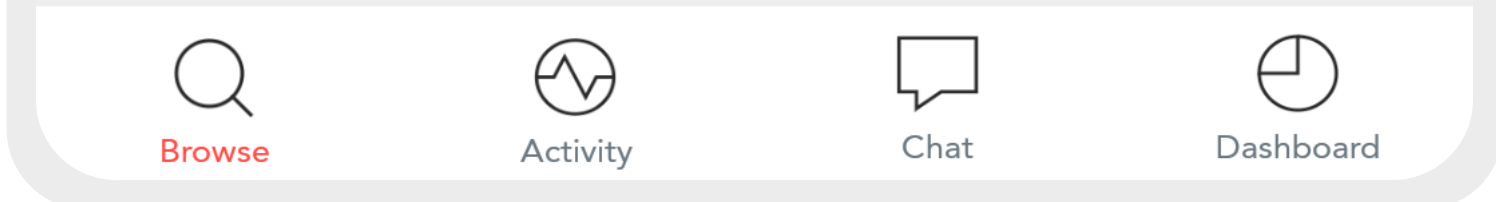

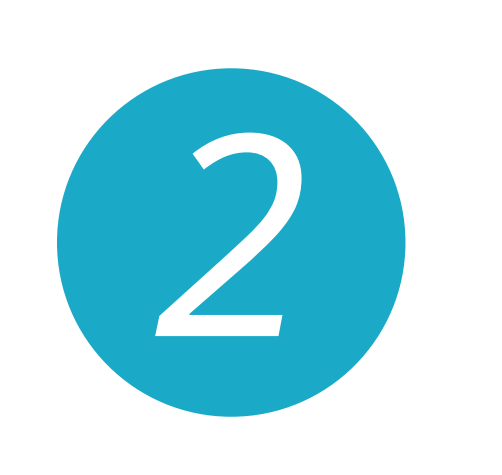

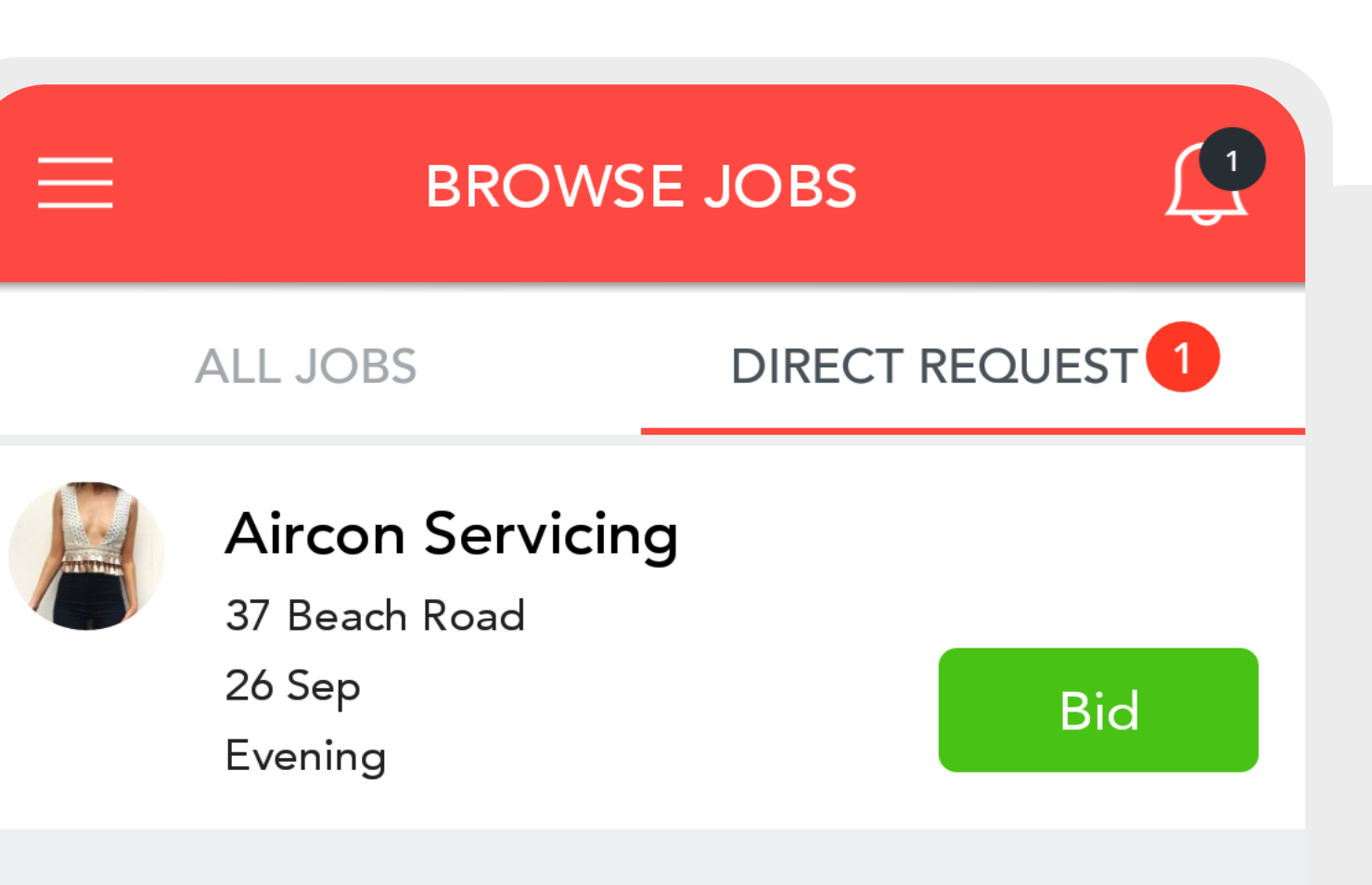

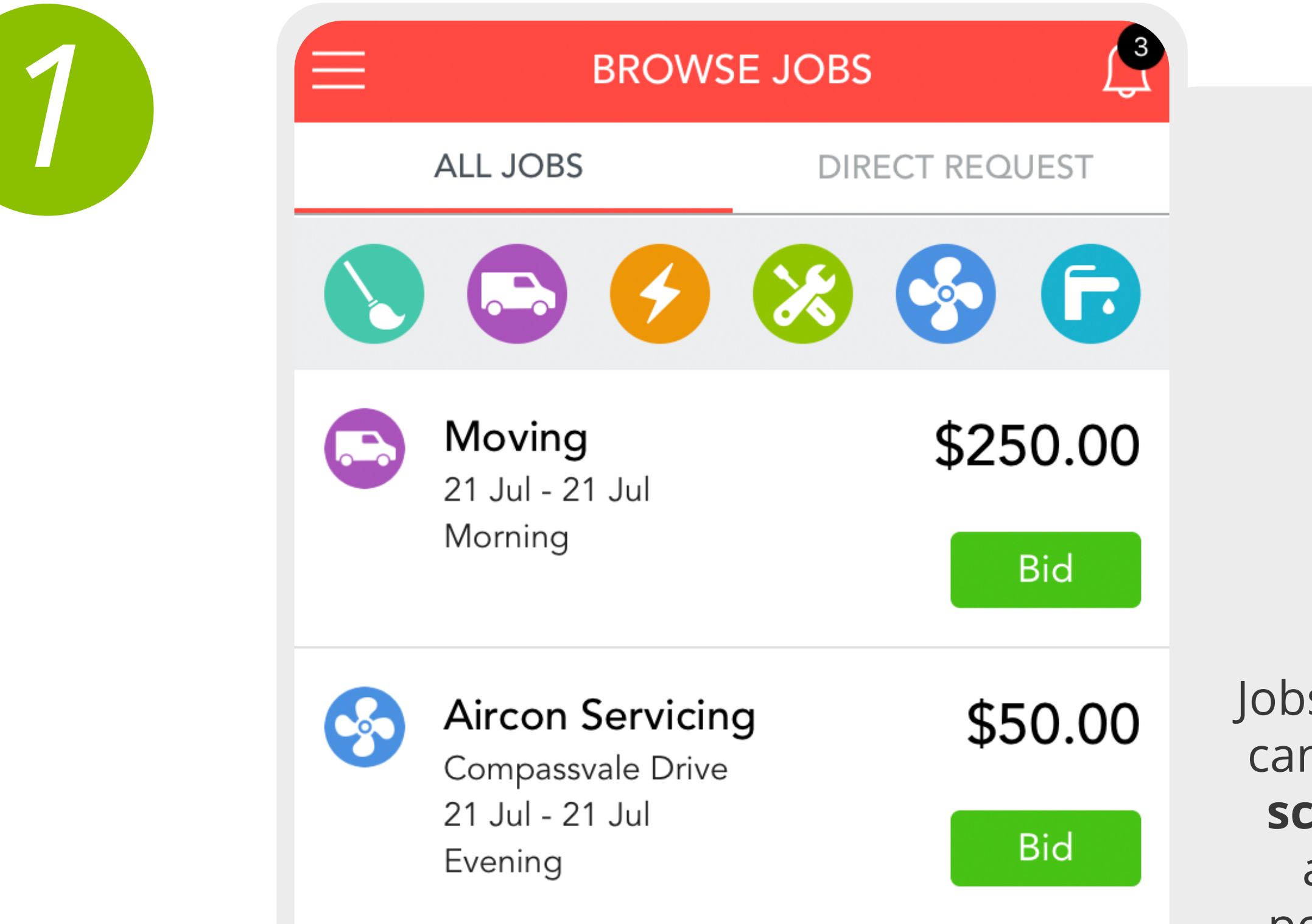

# **7. CALLOUT, BID & CHAT**

 $\infty$ 

### **CHATTING**

**1. Clients can start a conversation** with a merchant before they accept the job however A merchant **can send only one chat** to the client before the job is accepted unless the client starts the conversation.

**2.** Once the job has been **accepted** merchants can **contact the client** via chat.

Type here...

 $\begin{array}{ccccc}\n\bullet & \bullet & \bullet & \bullet & \bullet & \bullet\n\end{array}$ 

### **BIDDING**

**1.** A bid is **how much you charge** for the job to be completed (please note the client is charged a small % by Ovvy on top of your fee).

**2.** Bid can be **edited before the job** has been accepted.

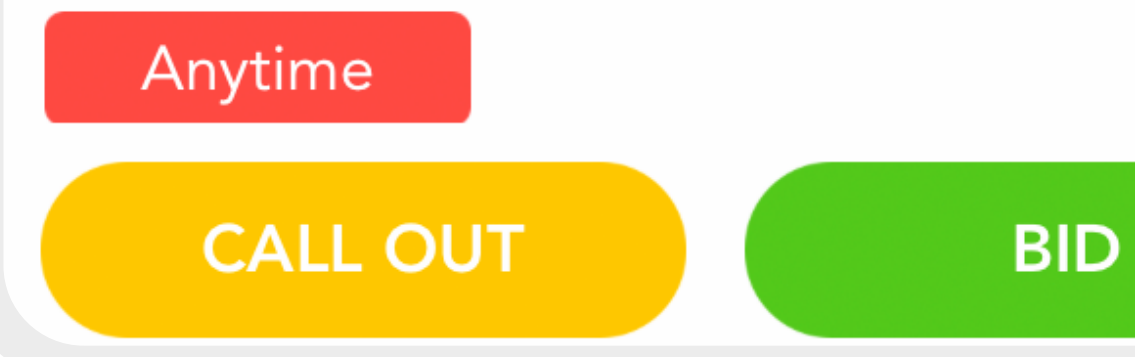

### **CALL OUT**

**1.** Call out is a your price as a vendor to come to the property and **access the price of the job**.

**2.** Once a call out bid is placed you can **add additional costs later** on.

 $\begin{array}{ccccc}\n\bullet & \bullet & \bullet & \bullet & \bullet\n\end{array}$ 

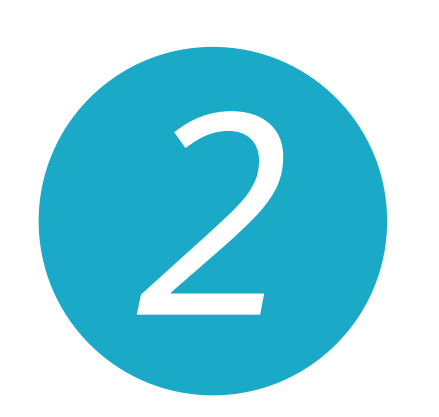

#### **HANDY MAN**

### Enter call out charge

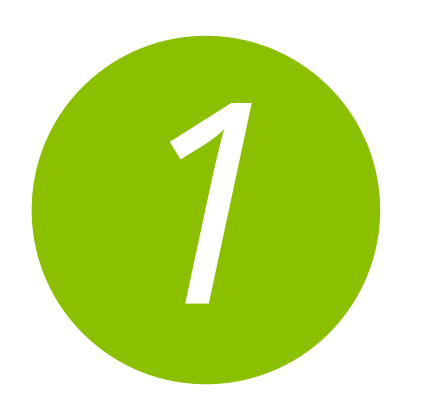

Don't worry, you can add the service fee later, once you have assessed the job.

#### **JOB DETAILS**

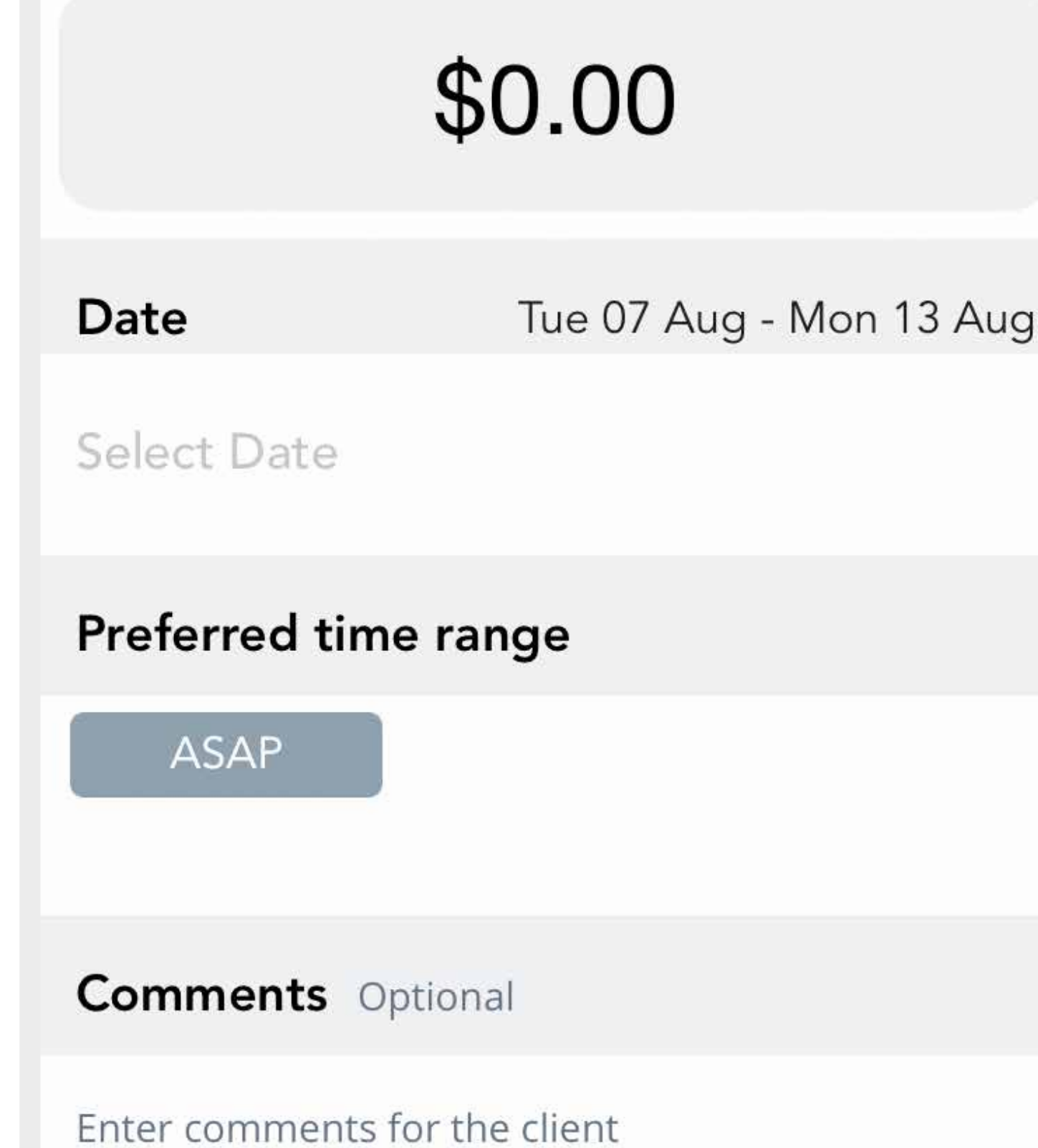

**General Handy Work** 

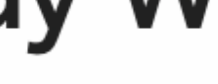

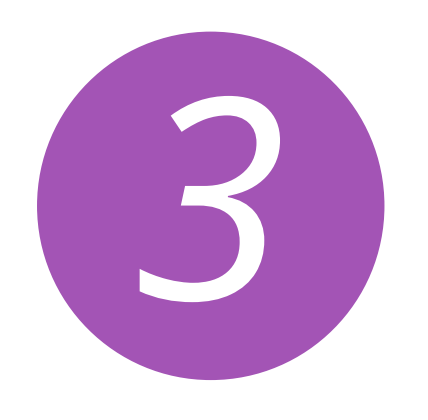

Job ID: 3285

**MIA GIGANDET** 

 $\Leftrightarrow$ 

 $\Leftrightarrow$ 

**Property Type** 

Con

Condo

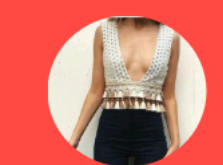

### What service do you require?

**Aircon Servicing** 

## **OFFERS**

fill between 10-15 small holes (from paintings) and paint holes and little marks with white paint for moving out

Hi when is the exact time you can get here?

### Will you provide material/parts? I need the materials to be provided

Tue 25th 23:13

#### Location

**NEXT** 

 $\Leftrightarrow$ 

How long will it take to fix?

 $\left\langle \right\rangle$ 

Tue 25th 23:13

Singapore 439198

Hi, I can be there at 7pm, and it will take 30 minutes

Date & Time Wed 08 Aug - Fri 10 Aug

Tue 25th 23:13

Ok great thanks! Will confirm now

- **1.** Your bids will appear to the client in this format.
- **2.** Once you make your offer, the client will be able to view your profile.

**NOTE:** Unless the job has been accepted by the client, other merchants bids can still be seen by the client.

 $\bullet\bullet\bullet\bullet$ 

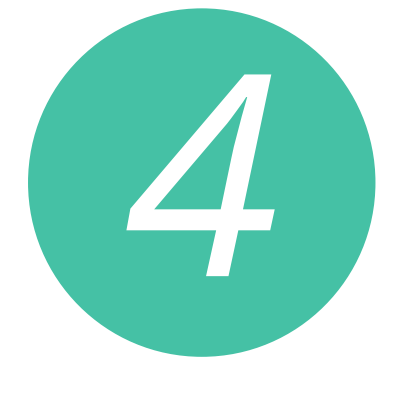

#### ⇦ **OFFERS** Aircon Repair  $\frac{1}{2}$  $\mathcal{E}$ 26 West Coast Road, Singapore MOST RECENT BID  $\blacktriangledown$ \$55.00 Mark Tan Mon 24 Sep Service Fee Anytime 8am - 9pm Accept ☆☆☆☆☆ 0 The Aircon Coolers \$45.00 The l Aircon Mon 24 Sep Service Fee Coolers Anytime 8am - 9pm Accept **☆☆☆☆☆ 0** Jennifer Wong \$50.00 Mon 24 Sep Service Fee Anytime 8am - 9pm Accept ☆☆☆☆☆ 0 Ahmad \$55.00 Mon 24 Sep Service Fee Anytime 8am - 9pm Accept ☆☆☆☆☆ 0

# **8. KEEPING TRACK OF JOBS**

## **ACTIVITY**

1. All **bids**, **won jobs** and **completed jobs** can be **tracked under activity**.

2. **Status** in **completed jobs** lets you know where you are at the in the **completion process**.

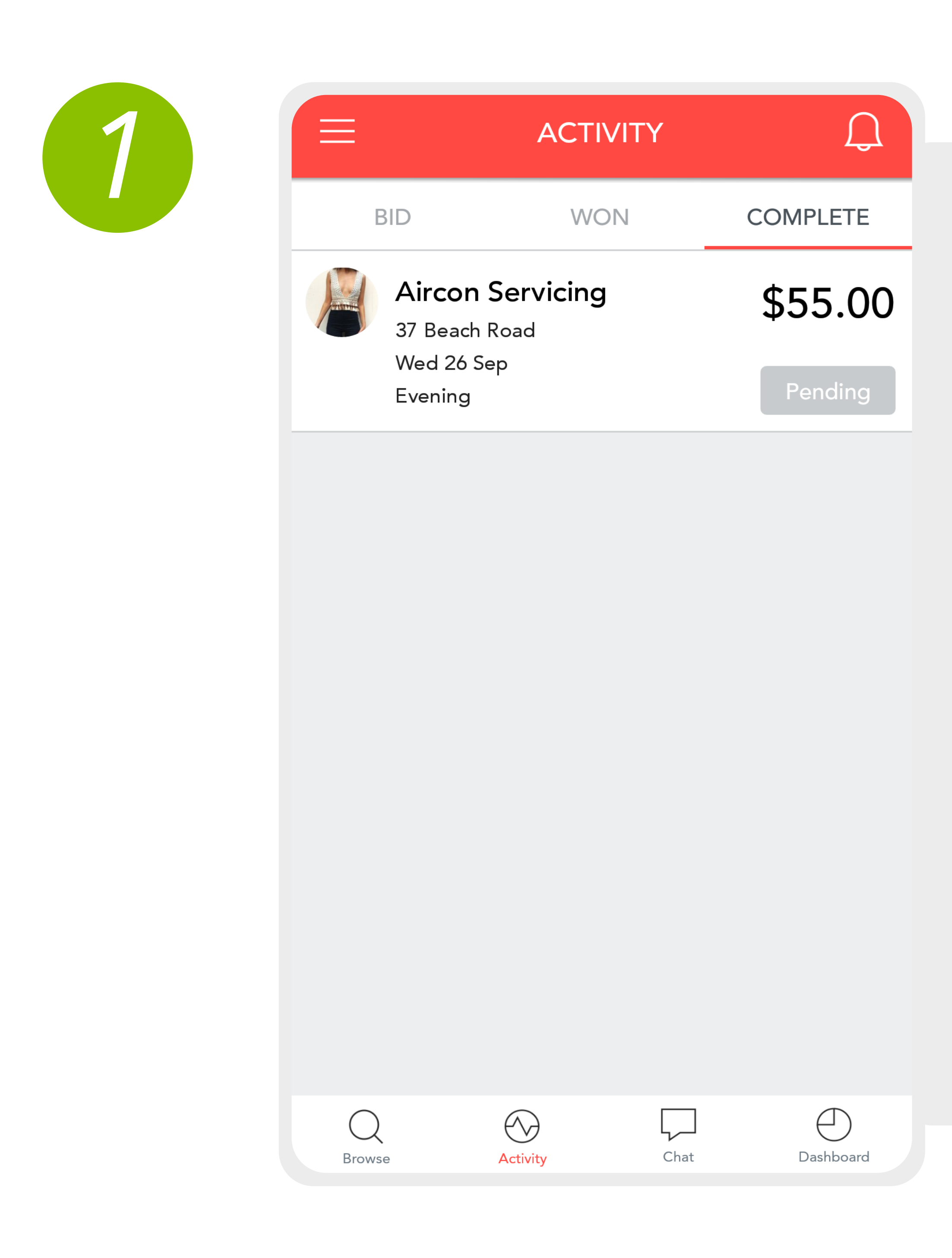

# **9. WINNING & COMPLETING JOBS**

## **WINNING A JOB**

**1.** If a client has **accepted** your job you will receive a **push notification** that you have **won the job**.

**2.** View your **won jobs** in the **activity** section under **won** tabs there you can start a conversation with the client if you need to.

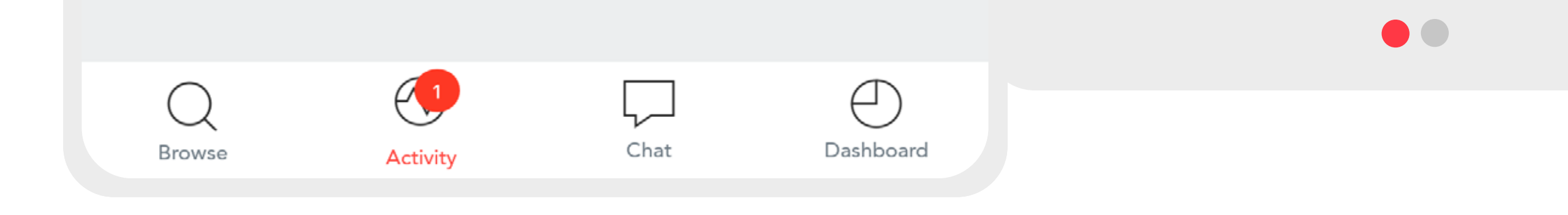

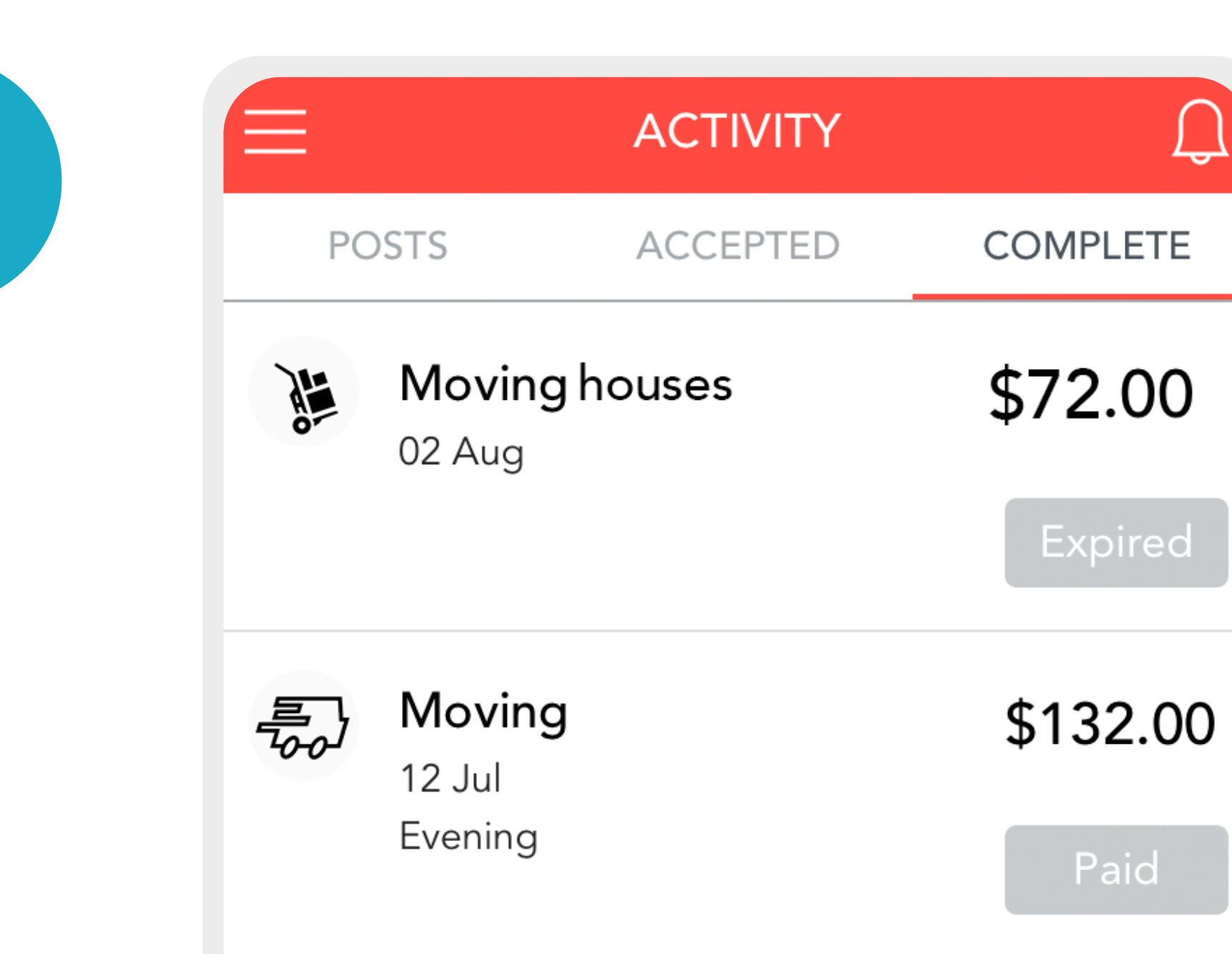

### **COMPLETING A JOB**

**1.** Once you have **Completed the job** at the agreed upon time and place please **Mark the job as complete**.

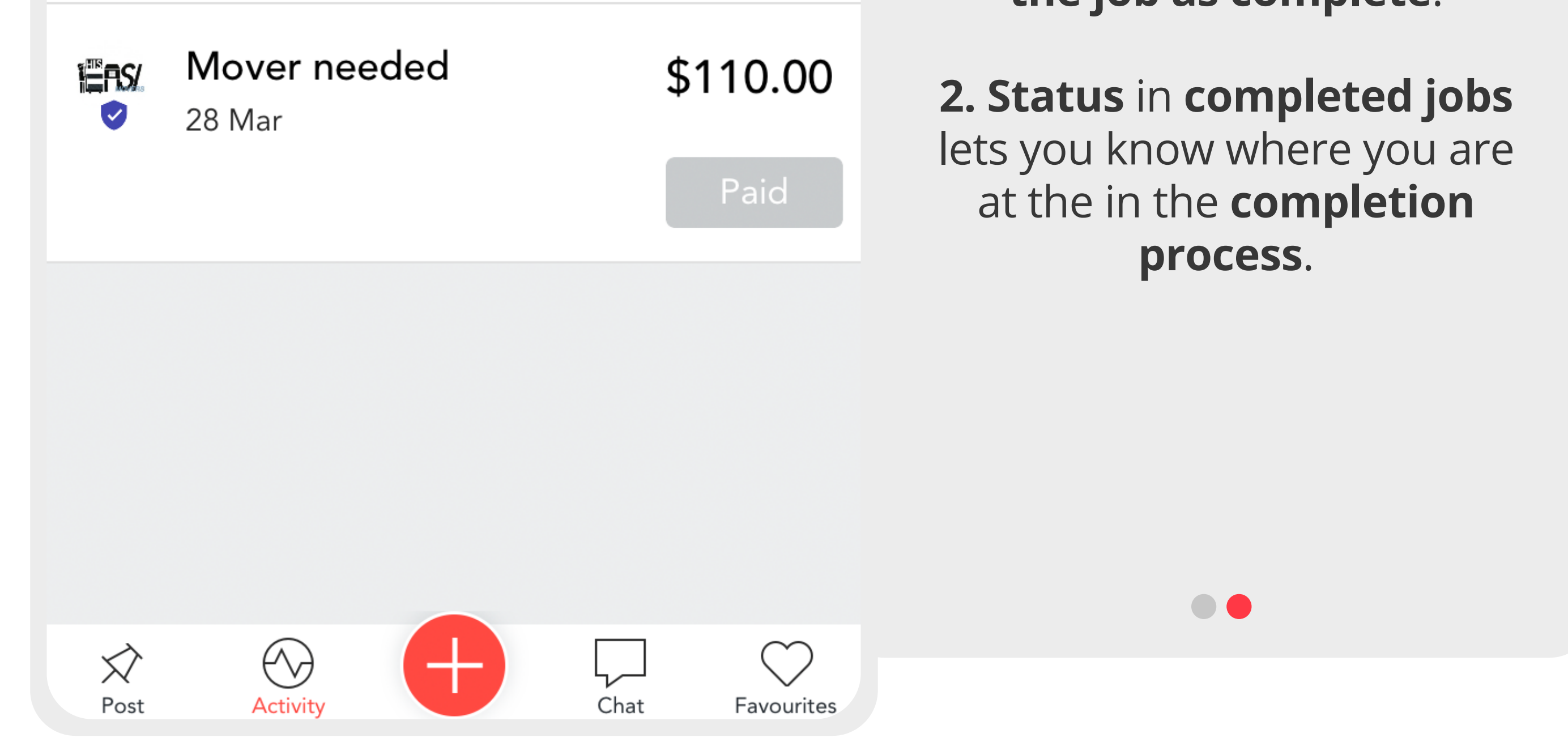

*2*

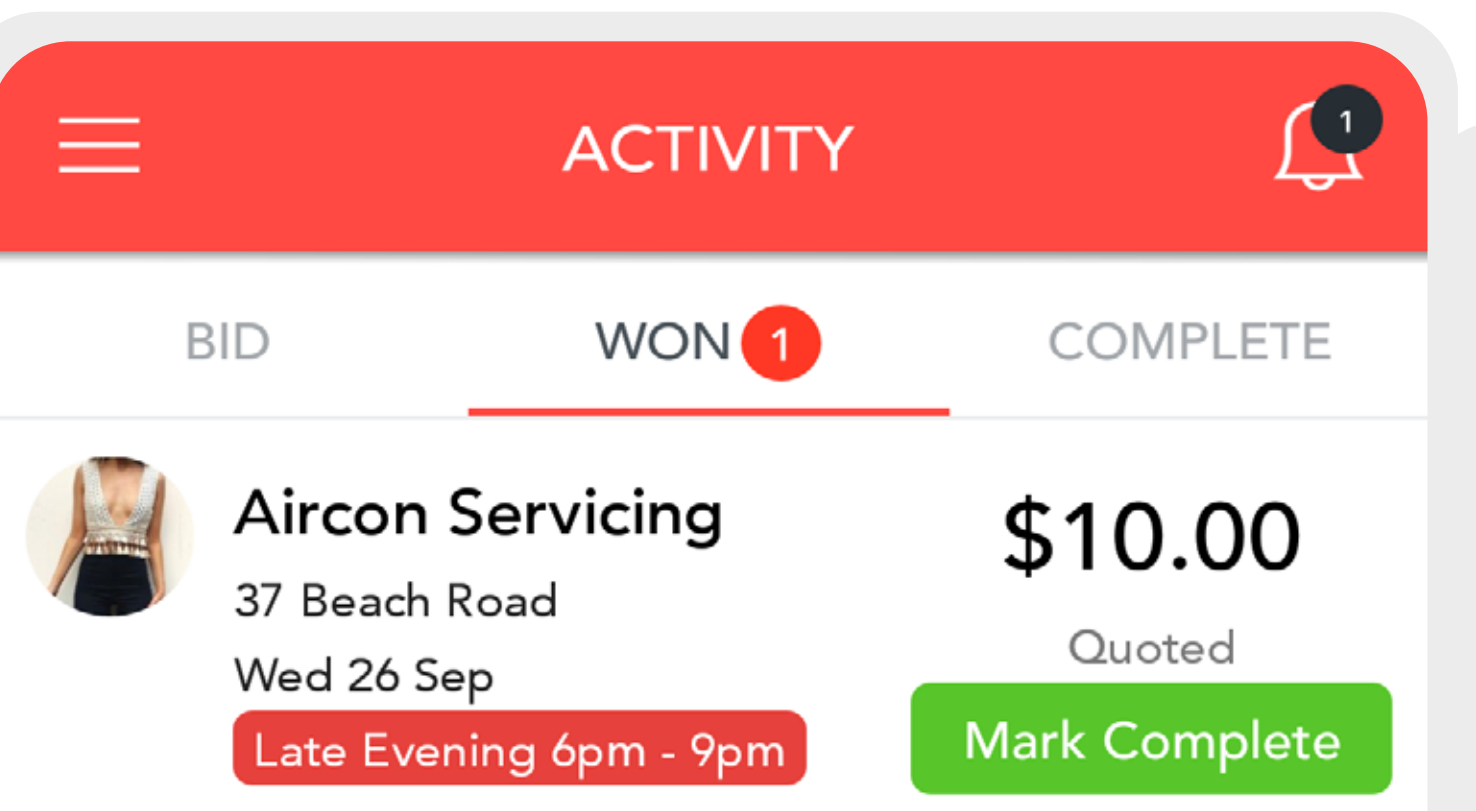

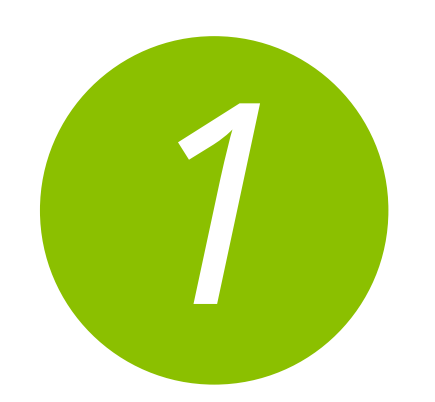

# **10. GETTING PAID**

1. All Job Payments are made via **bank transfer** directly to the account input in the settings area in the side bar.

2. Payments are made within **24h of job being marked complete** by the merchant. if no dispute is opened by the client.

3. The clients are sent a notification once the job has been marked as complete and have **24h to confirm the job has been done** and **leave a review**.

4. If the client has not marked the job as complete within 24h **Ovvy will contact them** to confirm the job has been done before releasing the money to you.

5. Ovvy takes **3.5% of your bid price** to PayPal fees. **NO MONEY IS taken from the merchant** by Ovvy **our service to you is free** only PayPal is not.

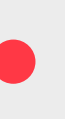

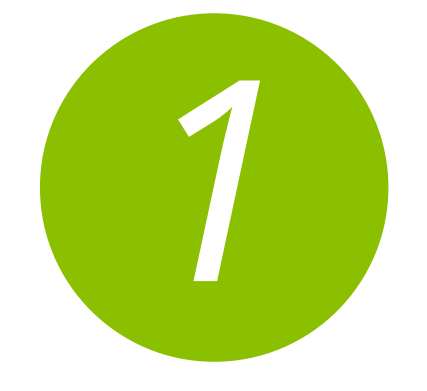

- 
- 
- 
- 
- 

# **11. REWARDS & CASH OUT**

## **EARNING POINTS**

View how to earn points via the **earn points tab** in the **merchant rewards**.

Creating a full profile by filling in: • Services you offer • About Tip: A fuller profile increases your chances of getting the job

### **Completing Jobs**

### 1 pts

Complete a job and earn points for every dollar you earned through Ovvy

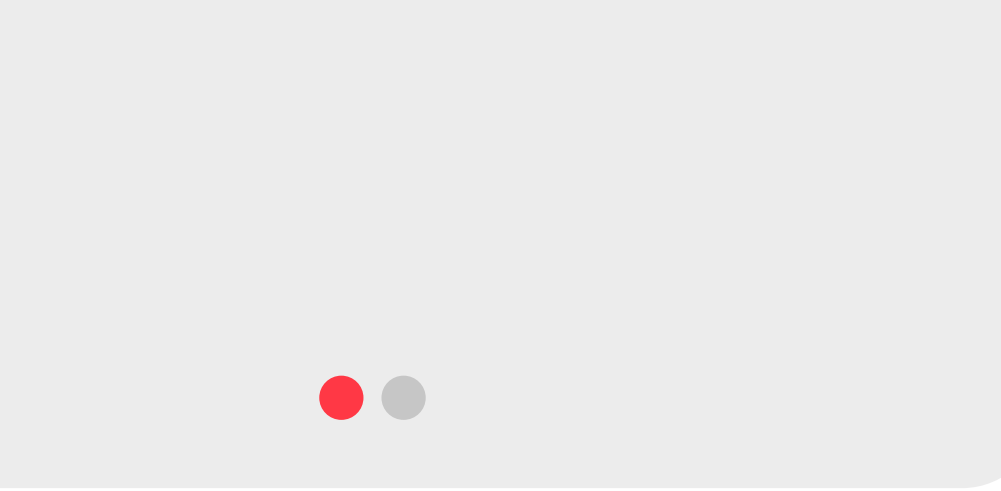

## **CONVERTING POINTS TO CASH**

**1.** You can redeem your points for Merchant credits in the **points redemption**  section in Merchant rewards.

#### **2.** To convert Merchant

Exchange points for merchant credits

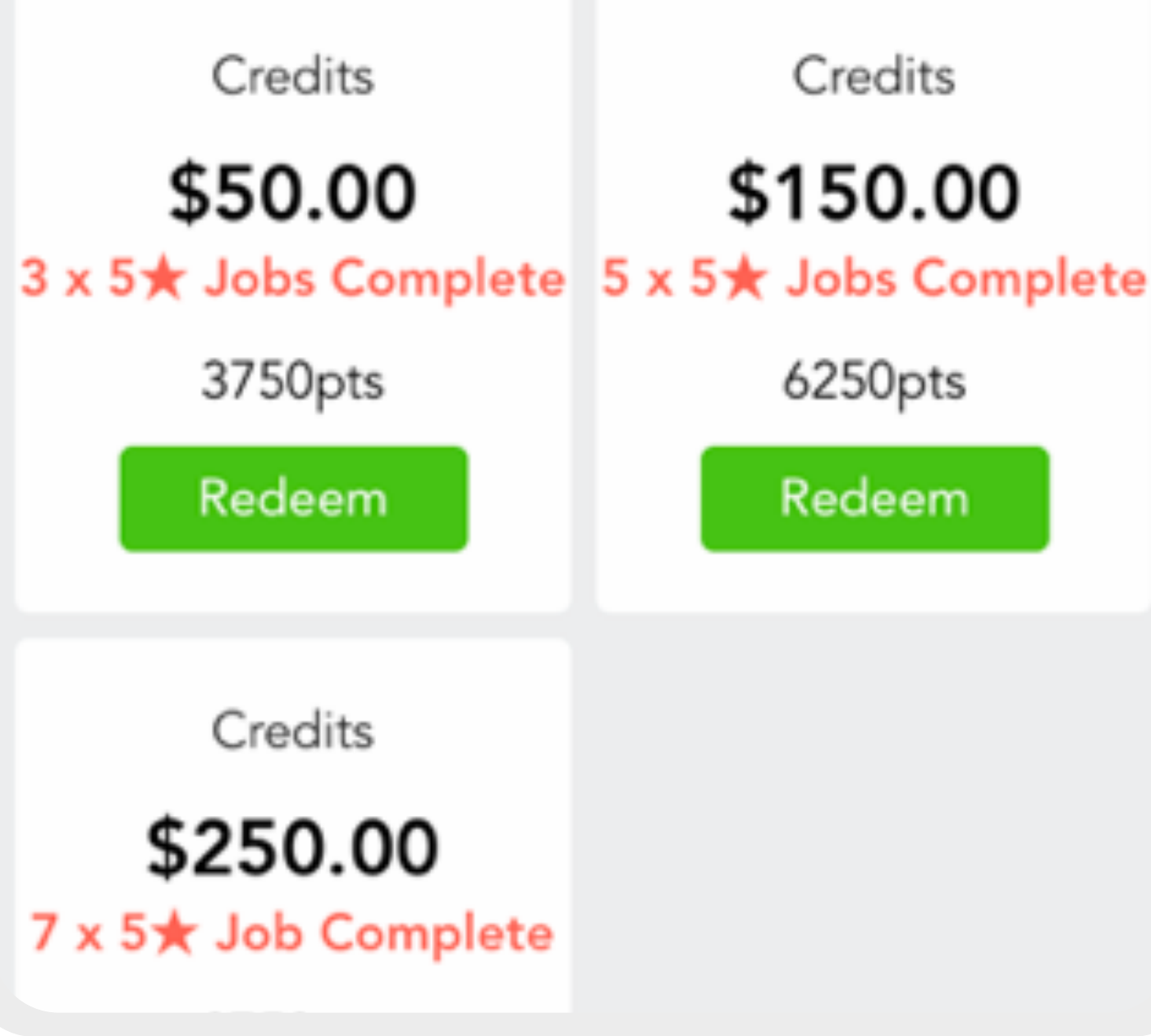

Credits to cash simply press on the **cashout now tab** and your bonus money will be transferred to your account **within 24h**.

**3.** We will have **promotional periods** where the points redemptions for cash may be higher so keep checking!

 $\bullet\bullet$ 

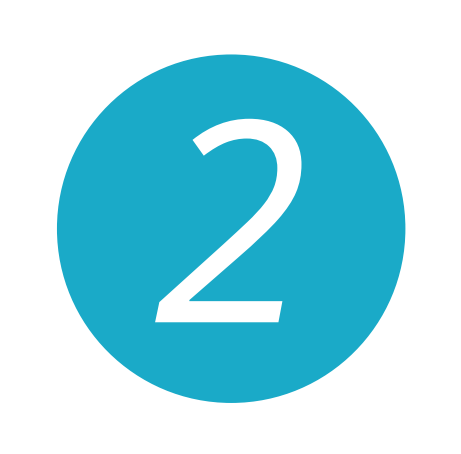

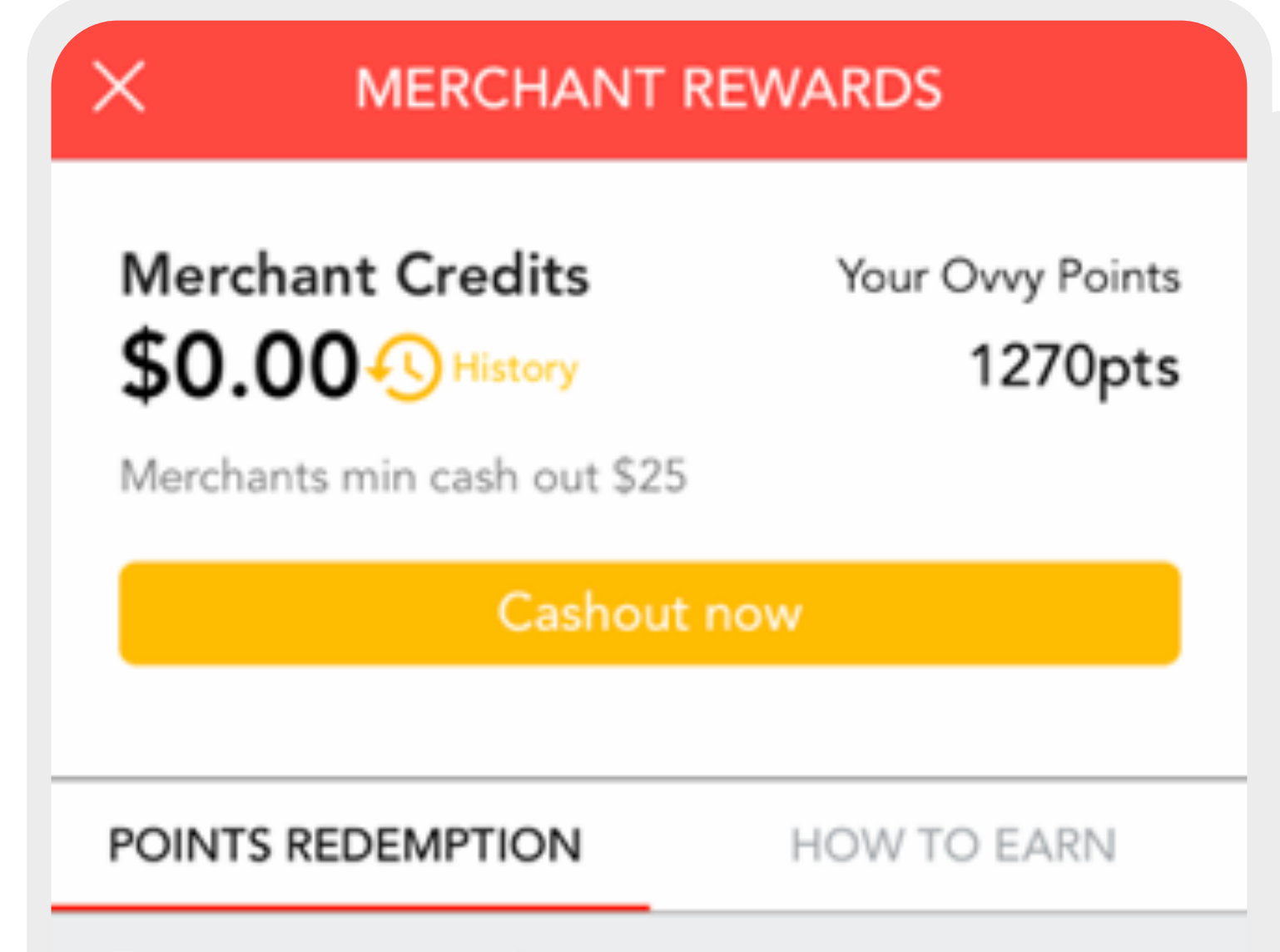

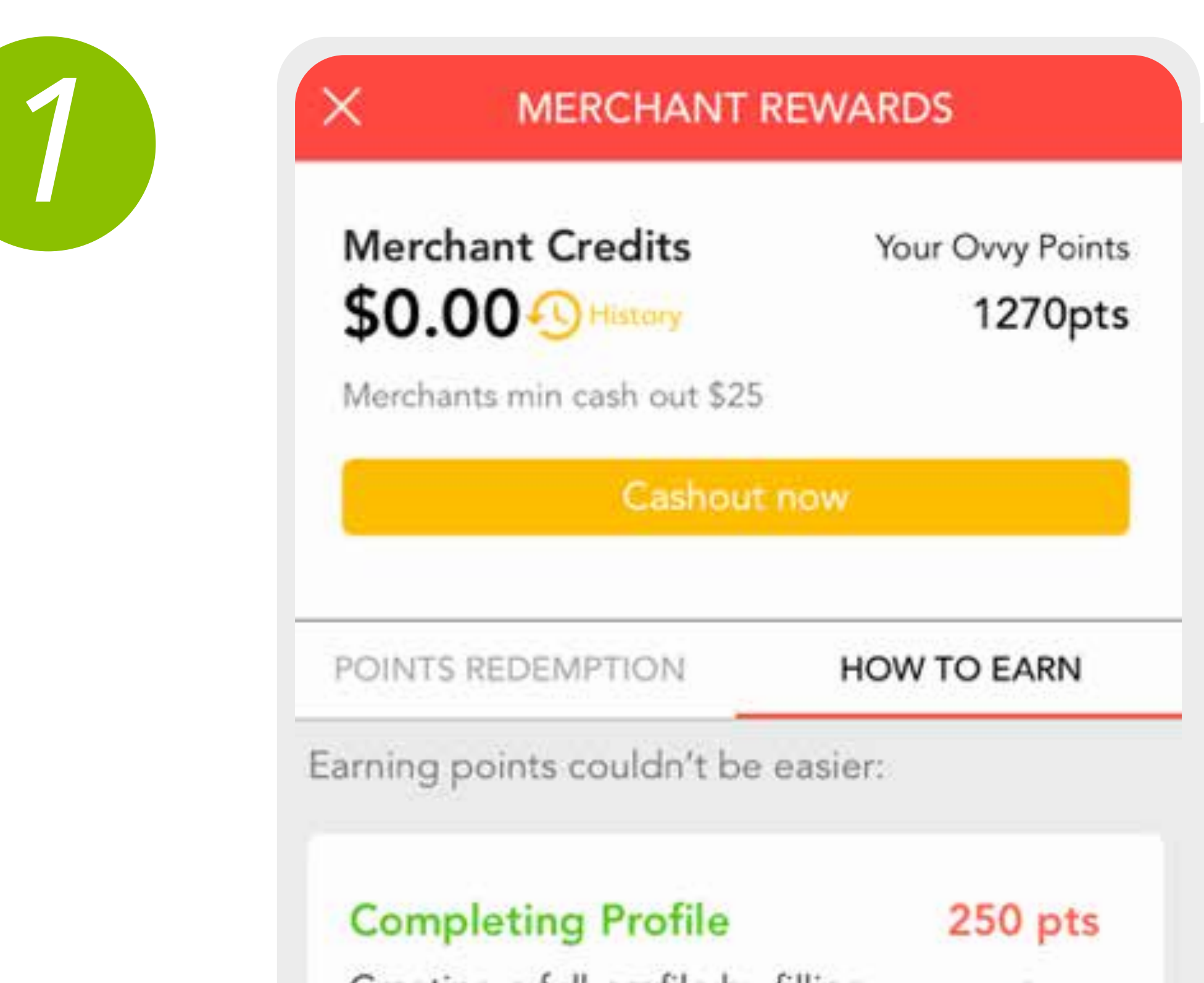

# **12. ANALYTICS**

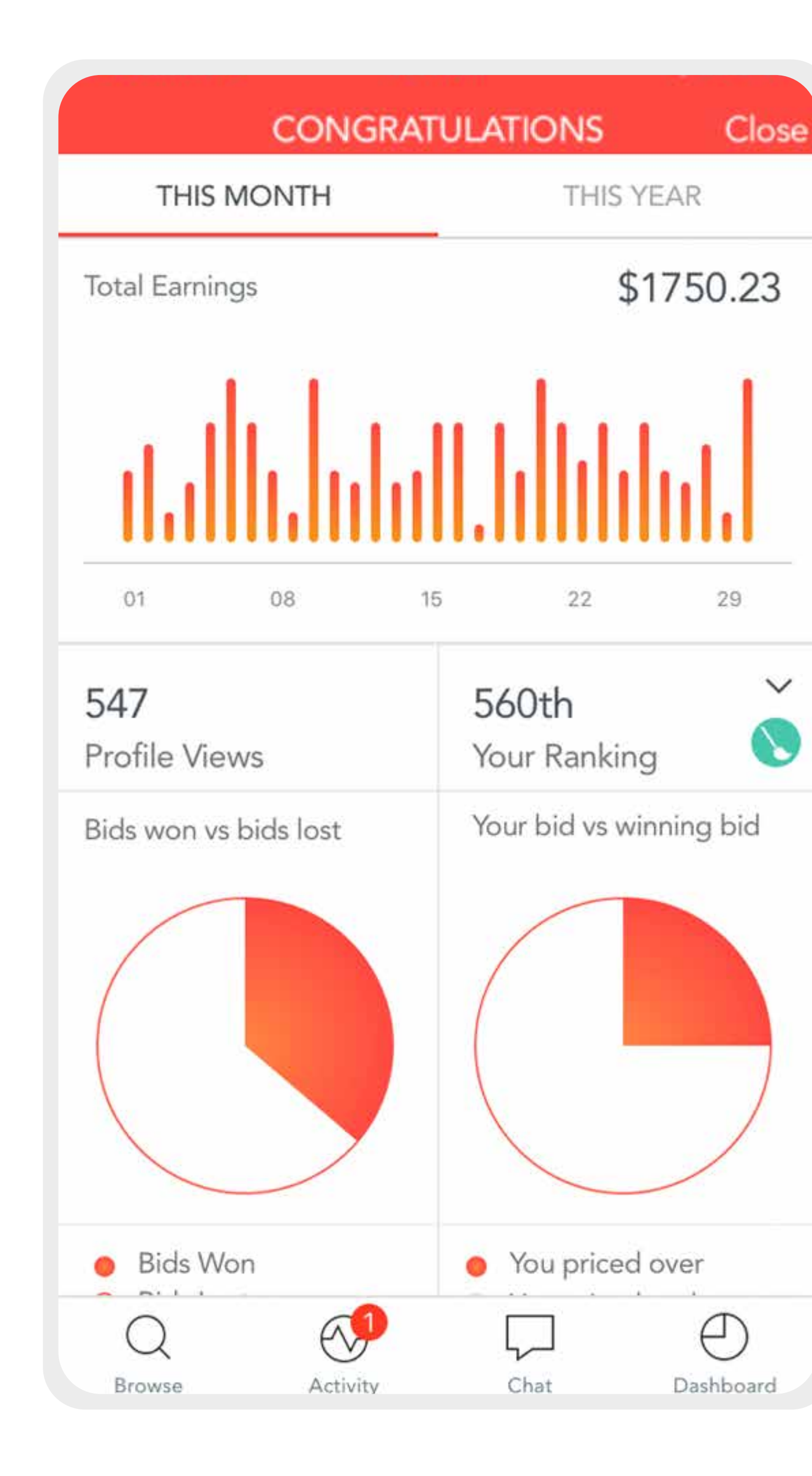

## **ANALYSE**

### **1. Analyse and optimise** your performance and compare it to other

merchants.

### **2.** You can see your **ranking per category**.

**3.** How many users have **favourited** you.

**4.** See a % of jobs **won vs lost**.

**5.** See what % of your bids were higher than the winning bid (**analyse your pricing**).

*1*